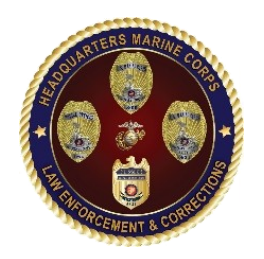

**UNCLASSIFIED**

### LEOSA Application Process

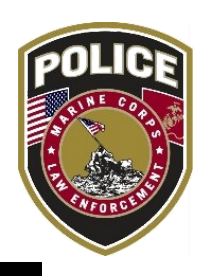

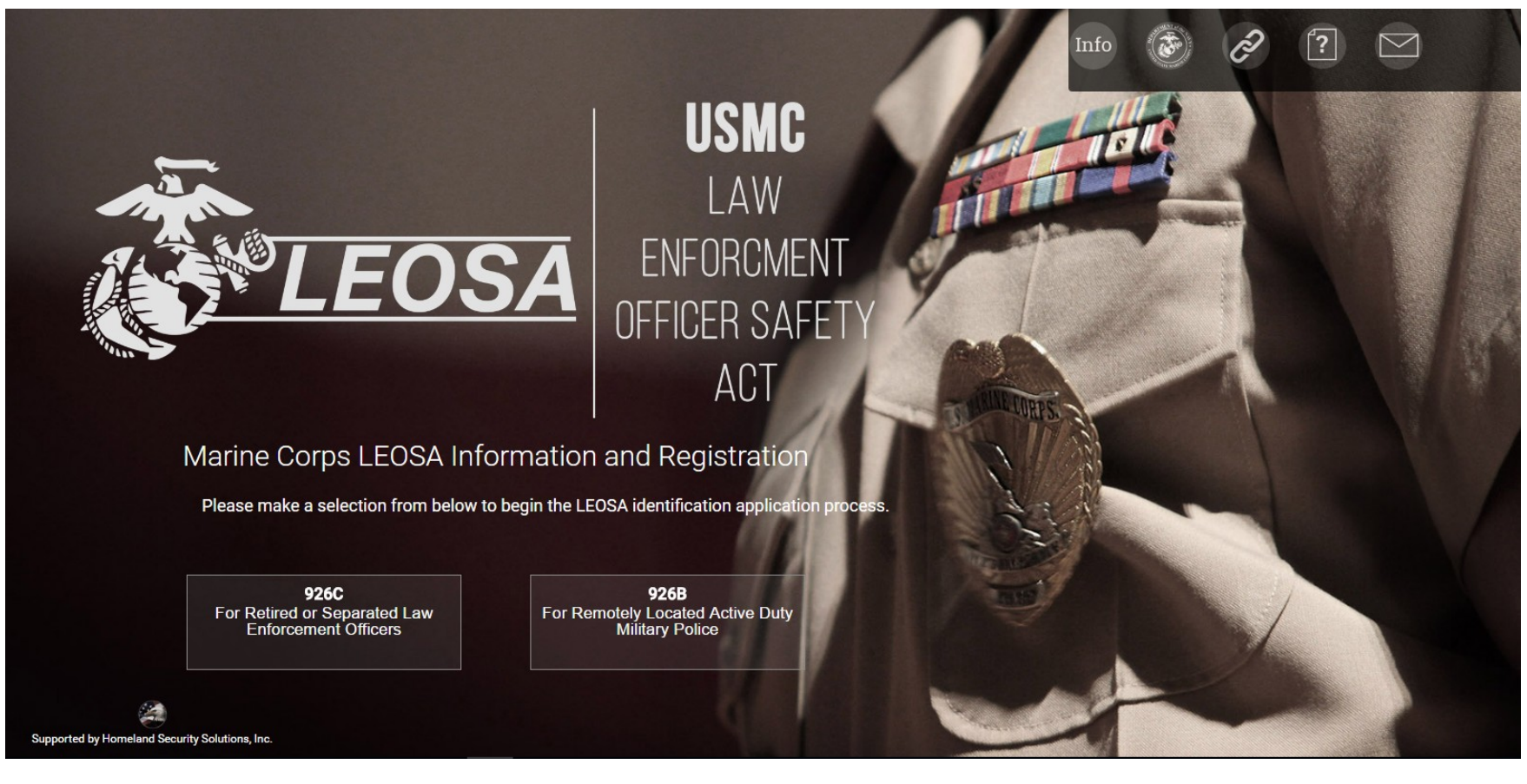

**FINAL**  Overall Classification of this brief is: **UNCLASSIFIED//FOUO**

### **UNCLASSIFIED**

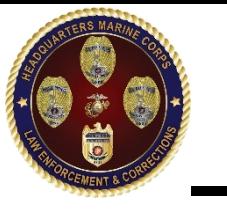

## 926C Website Process: Step 1. **UNCLASSIFIED**

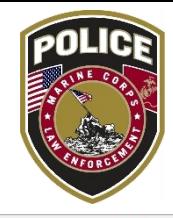

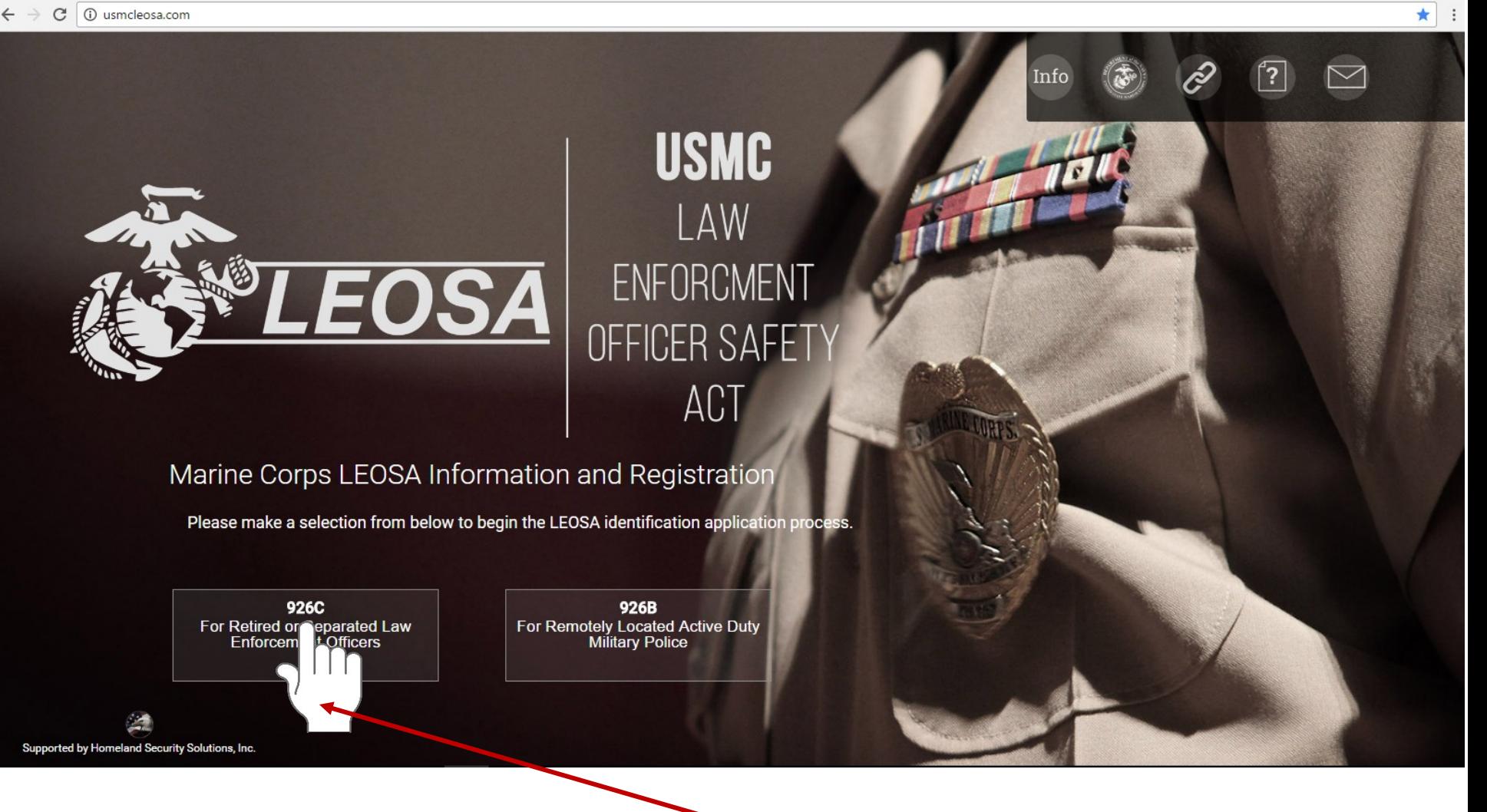

Click on 926C button (for retired/separated applicants)

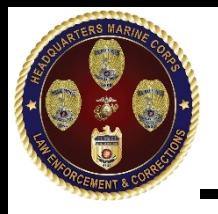

**A** 

**Homeland Securit** 

Solutions In

/usmcleosa.com/404.html#myCarousel

Step 2 **UNCLASSIFIED**

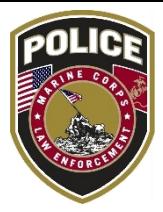

**OMB CONTROL NUMBER: XXXX-XXXX OMB EXPIRATION DATE: XX/XX/XXXX** 

Welcome to the Marine Corps Law<br>Enforcement Identification Card Application 56 **Process** For Retired or Separated Law Enforcement

> The following information is provided to ensure the efficient processing of your application. To begin the application process read through each slide carefully and thoroughly. At the conclusion of the informative slides you'll be offered an opportunity to apply for a secure Marine Corps LEOSA account. Do not neglect this step, only application packages submitted from a secure Marine Corps LEOSA account will be considered.

#### PRIVACY ACT STATEMENT

AUTHORITY: 10 U.S.C. 5013 Secretary of the Navy; 10 U.S.C. 5041Headquarters, Marine Corps function, composition 16 U.S.C. 922 Unlawful Acts; 18 U.S.C. 926B and 926C Carrying of concealed firearms by qualified retired law enforcement officers; DoD Instruction 5525.12Japamentation of the Law Enforcement Officers Safety Act of 2004 (LEOSA); and E.O.9597 (SSN), as amended. SORN NM0559 - 2, Security Incident System

Click arrow to proceed to next page

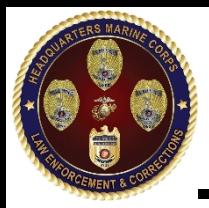

## Step 2 continued **UNCLASSIFIED**

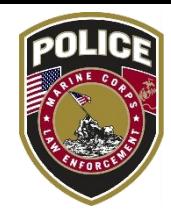

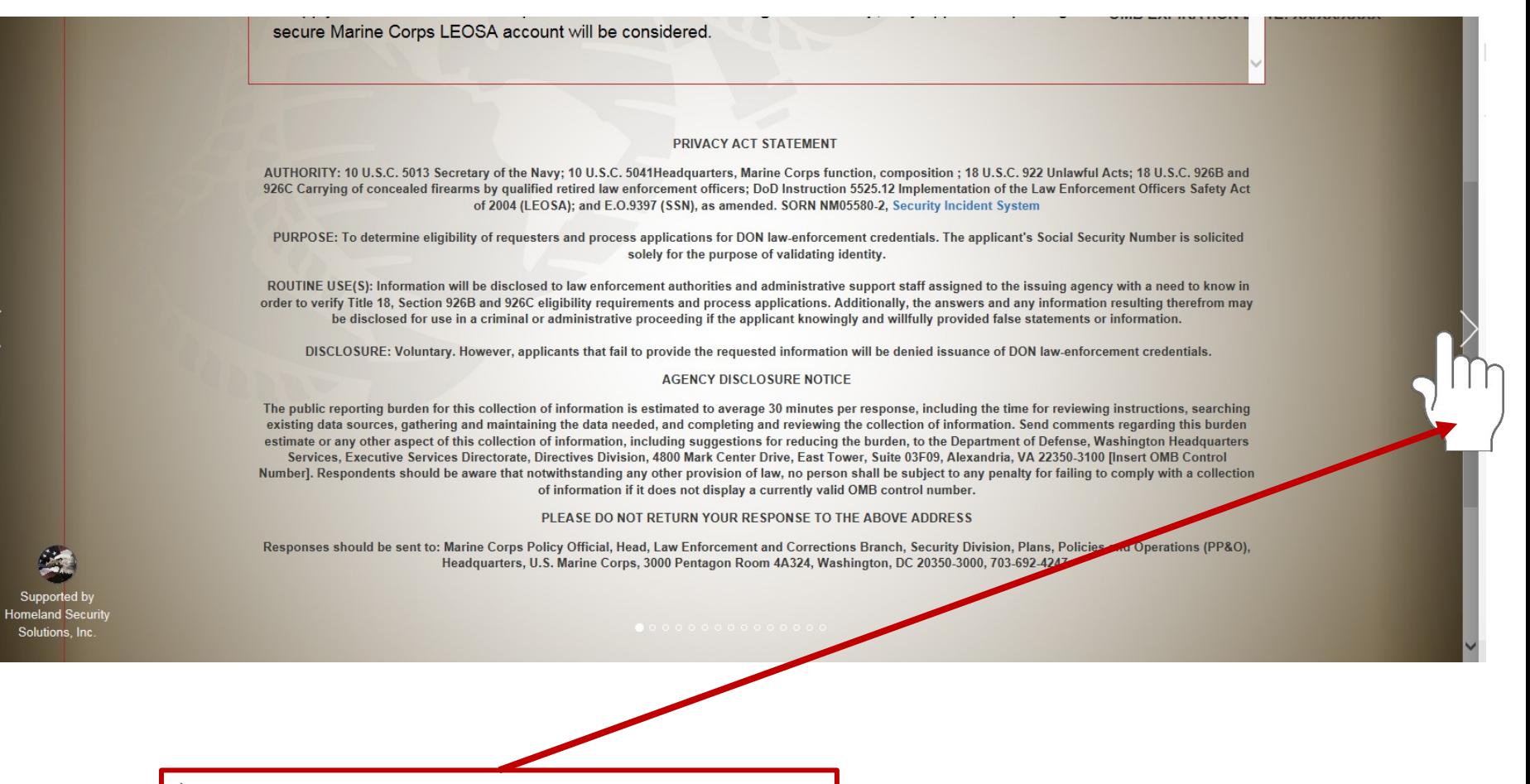

Click arrow to proceed to next page

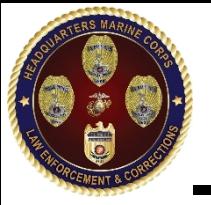

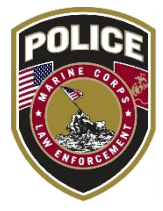

☆

### Do You Qualify to Participate?

**UNCLASSIFIED** 

Step 3

### Retired and Separated Law Enforcement Officers (LEO)

To qualify for participation in the LEOSA an individual must be considered a Qualified Retired Law Enforcement Officer as defined by Section 926C of Title 18 U.S.C.

Department of Defense Instruction (DoDI) 5525.12 "Implementation of the Amended LEOSA" tasks the Service Chiefs with the authority to issue photographic law enforcement identification to qualified retired and separated law enforcement officers to support their participation in the LEOSA.

For the purposes of obtaining a Marine Corps Law Enforcement identification card a Qualified Retired Law Enforcement Officer is defined as an individual that meets the following criteria:

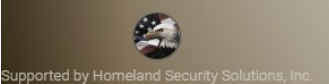

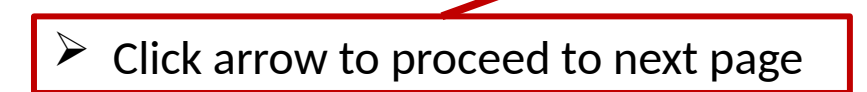

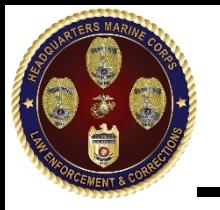

Step 4 **UNCLASSIFIED**

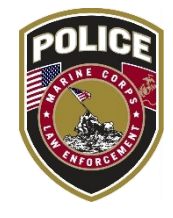

☆

C 1 1 usmcleosa.com/RS%20index.html

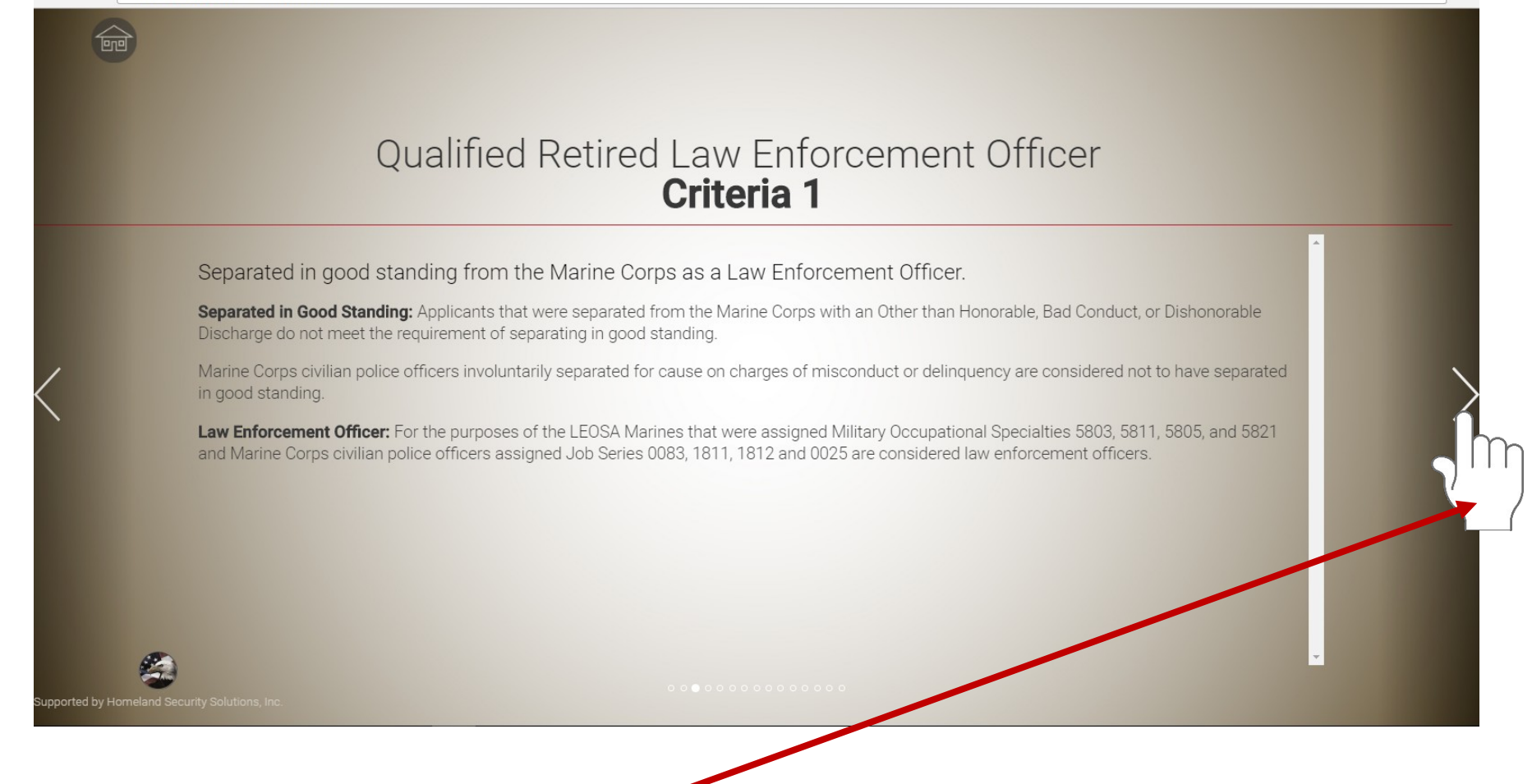

 $\triangleright$  Click arrow to proceed to next page

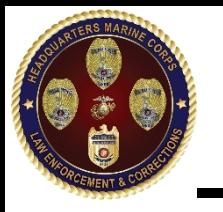

Step 5 **UNCLASSIFIED**

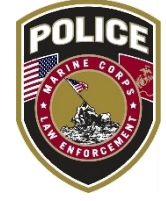

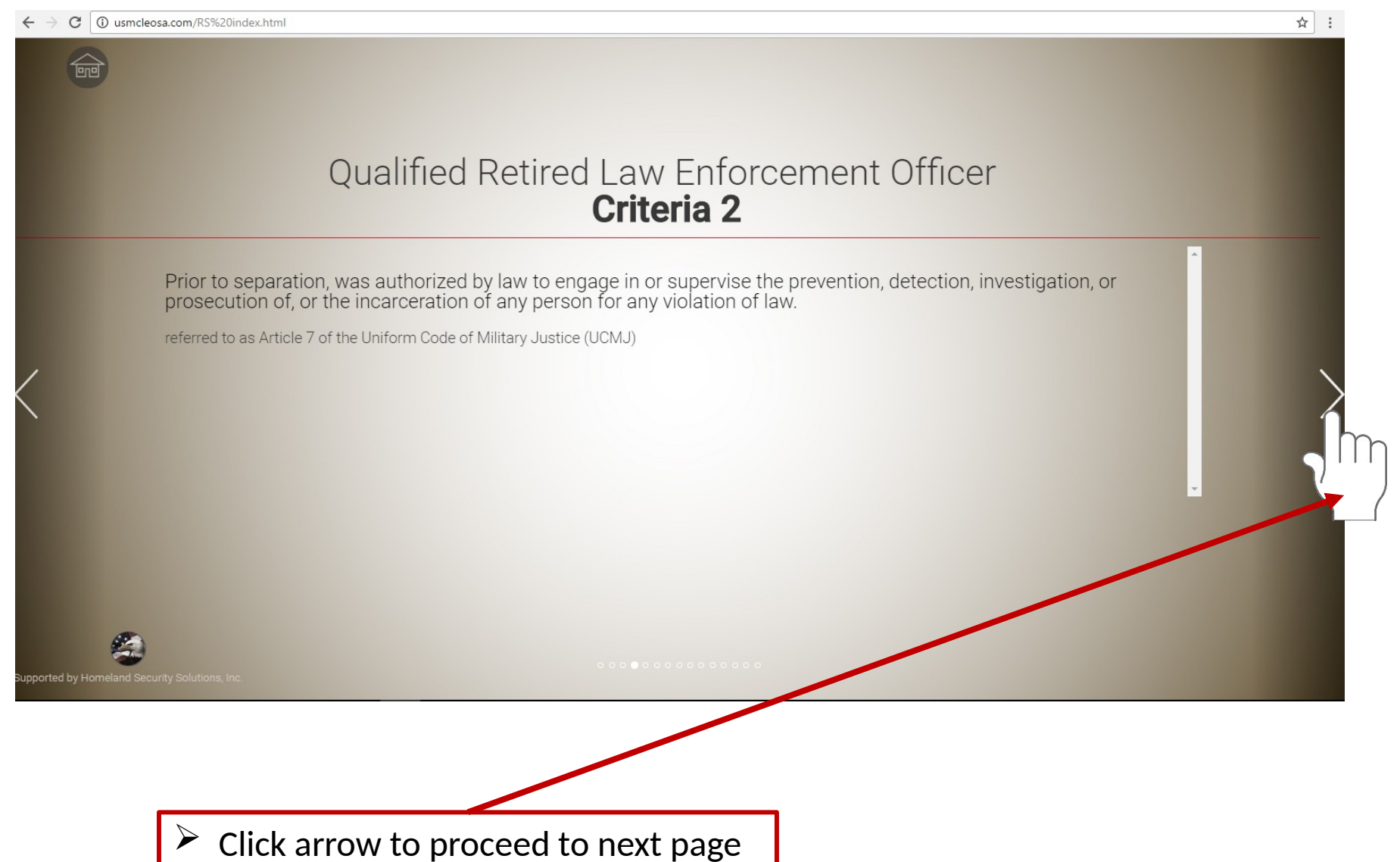

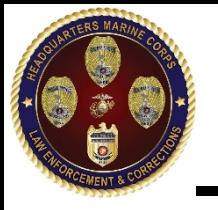

Step 6 **UNCLASSIFIED**

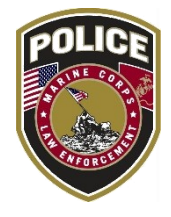

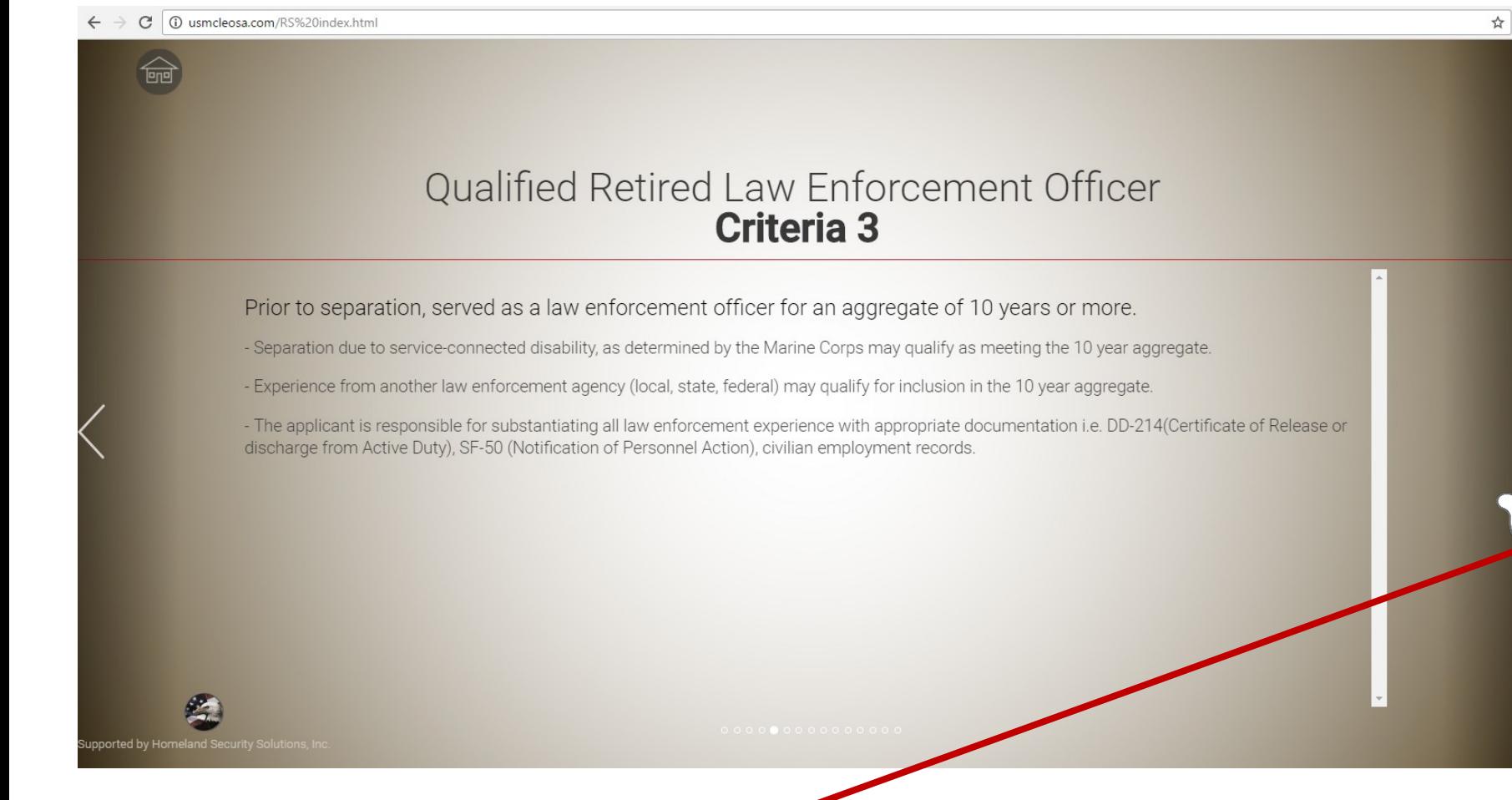

 $\triangleright$  Click arrow to proceed to next page

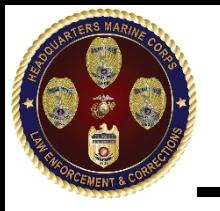

Step 7 **UNCLASSIFIED**

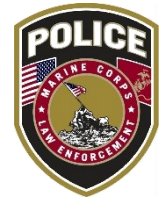

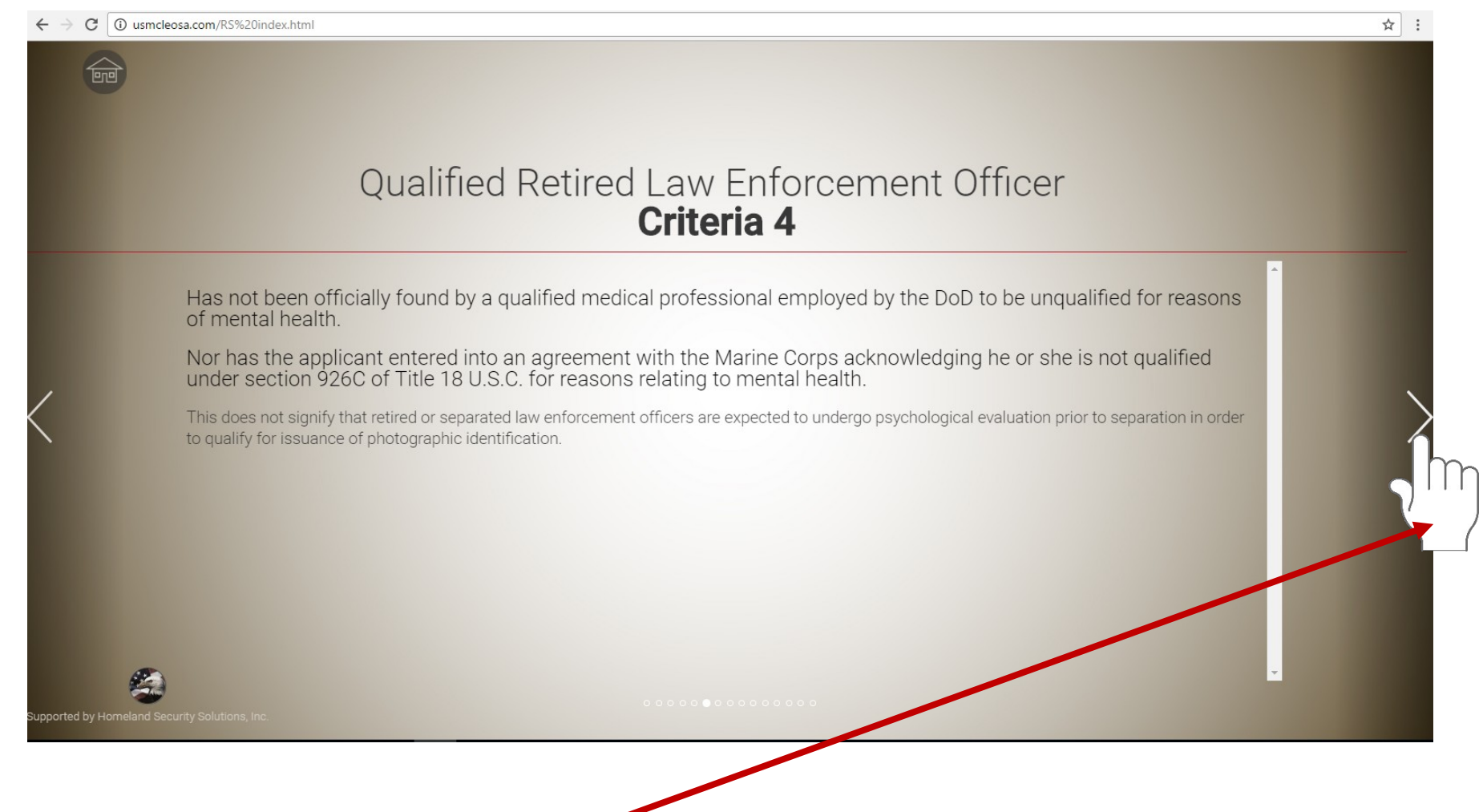

Click arrow to proceed to next page

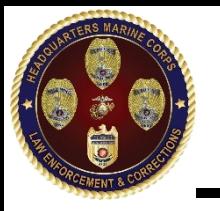

Step 8 **UNCLASSIFIED**

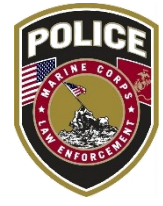

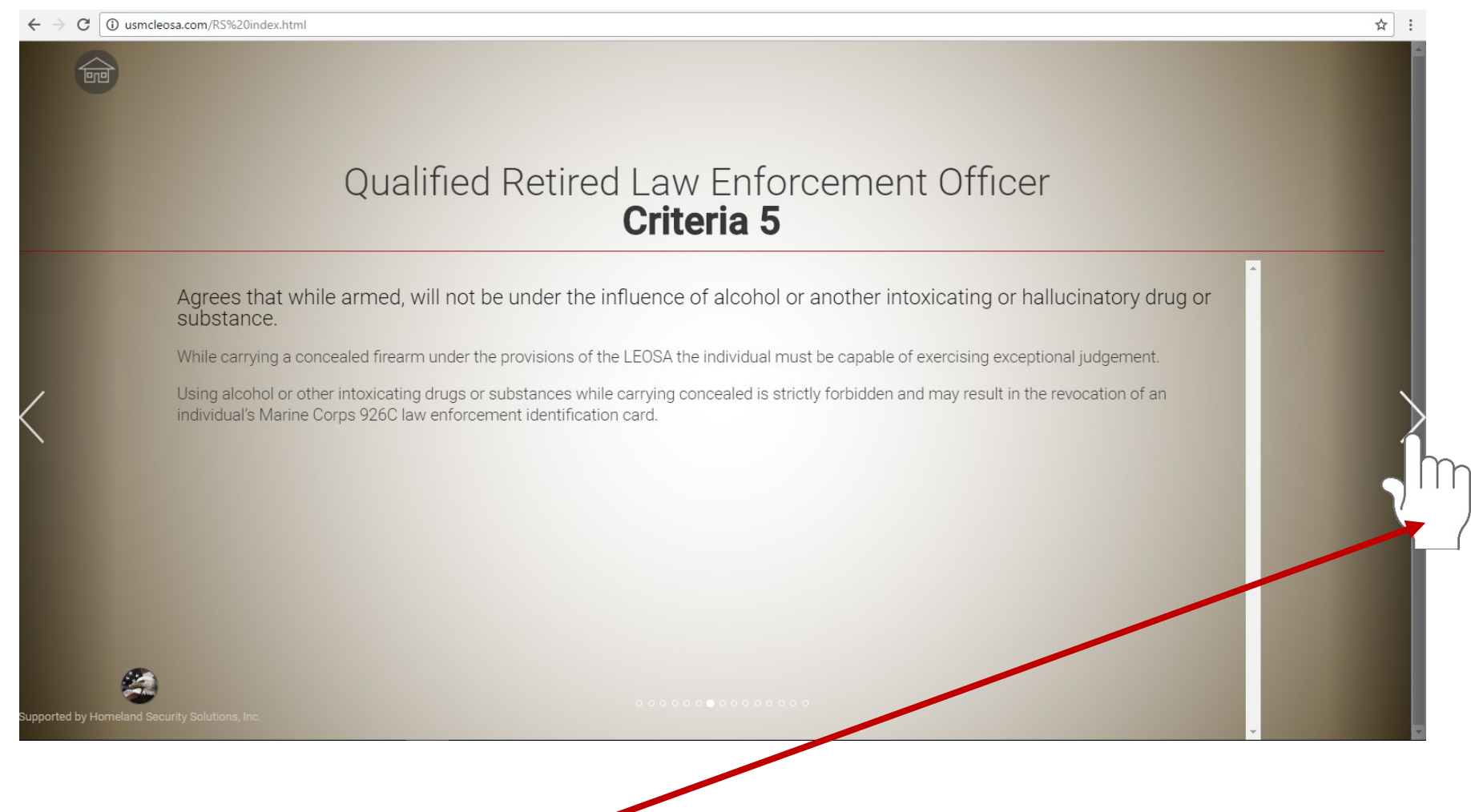

 $\triangleright$  Click arrow to proceed to next page

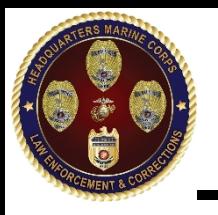

Step 9 **UNCLASSIFIED**

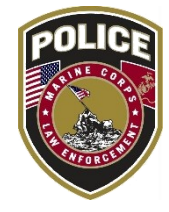

☆

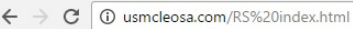

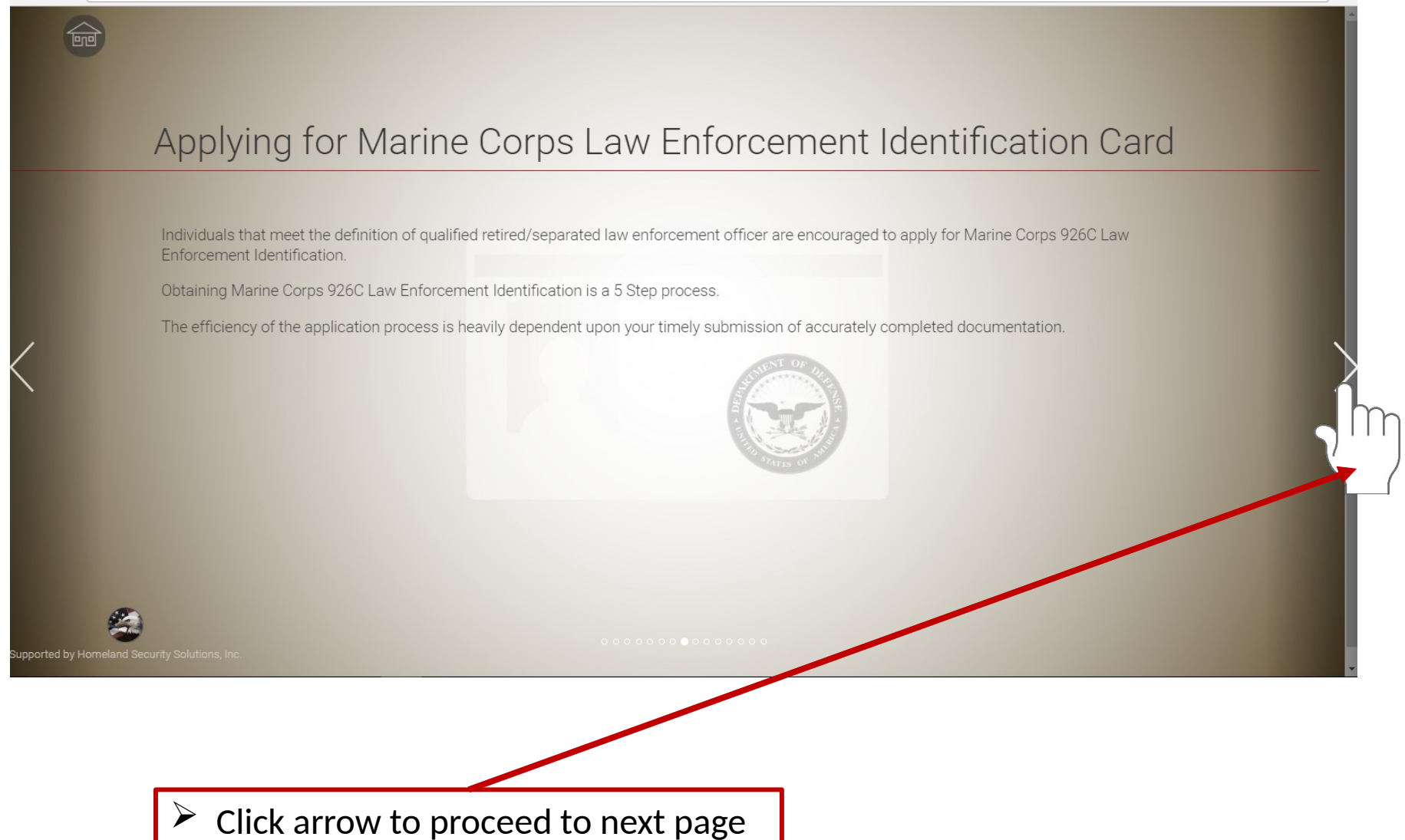

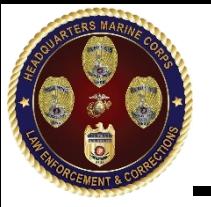

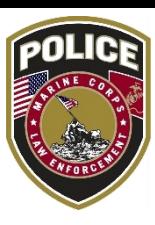

☆

C 1 3 usmcleosa.com/RS%20index.html

### **Application Process**

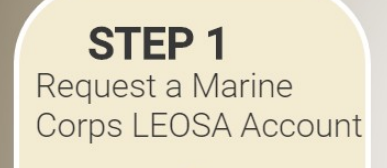

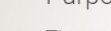

#### Purpose:

The application process involves the sharing of personal identifiable information (PII) to ensure information is properly safeguarded we require applicants to apply for a secure account.

### Details:

When you are ready to initiate the application process enter the requested information in the required fields and select submit. The HQMC LEOSA Program Manager will send you a notification that your information has been received along with login information for your account. Once your account has been established all application actions will occur via secure email with the HQMC LEOSA Program Management Team.

upported by Homeland Security Solutions, I

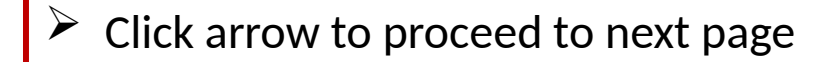

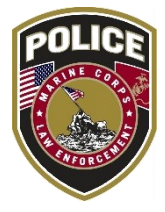

☆

### **Application Process**

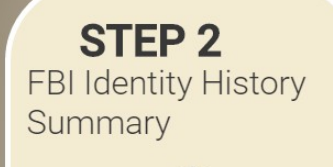

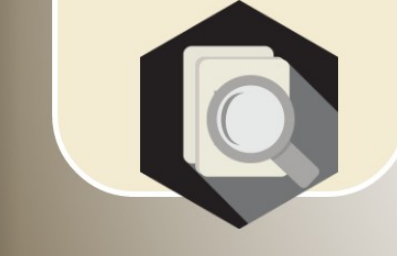

pported by Homeland Security Solutions, In

### Purpose:

To ensure applicants are not prohibited from possessing a firearm we require applicants to submit an "Identity History Summary" from the Federal Bureau of Investigations (FBI).

#### Details:

Identity History Summaries can be obtained from the FBI or an FBI approved channeler; costs are the responsibility of the applicant.

When completing your Identity History Summary request form enter the address provided below in the "Mail Results to Address". Only Identity History Summaries sent directly from the FBI or an approved channeler will be accepted.

#### Attn: Marine Corps LEOSA Program Manager 2111 Eisenhower Ave, Suite 200, Alexandria, VA 22314

An email notification from the Marine Corps LEOSA Program Management Team will be sent to you one Identity History Summary is received.

Timely submission of Identity History Summary is the responsibility of the applicant, the Marine Corps LEOSA Program Management Team will not take action on the application until the identity History Summary is received.

Click arrow to proceed to next page

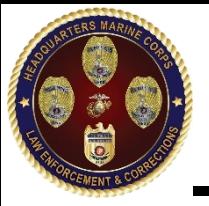

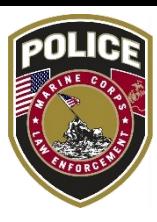

☆

#### C 1 0 usmcleosa.com/RS%20index.html

### **Application Process**

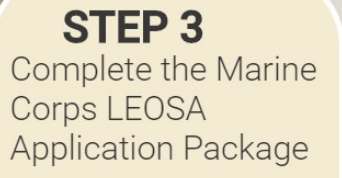

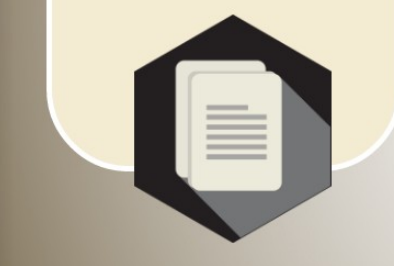

upported by Homeland Security Solutions,

Purpose:

The purpose of the Marine Corps LEOSA application package is to validate an applicant's eligibility and collect information needed to produce the 926C law enforcement identification card.

Details:

The application package includes several forms to be completed and a list of supporting documentation to be provided by the applicant.

Forms:

Marine Corps LEOSA application form, Privacy Act Statement, DD Form 2760 and LEOSA 926C Certification of Eligibility

Supporting Documentation:

Copy of DD-214 (or) SF-50, passport type photograph, a sample of the applicants signature and a com applicants retired military ID, driver's license or state issued ID card

Only completed application packages will be considered.

Click arrow to proceed to next page

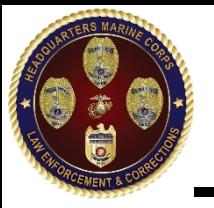

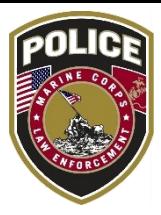

\*

C 1 3 usmcleosa.com/RS%20index.html

### **Application Process**

**STEP4** Marine Corps LEOSA **Application Package** Submission

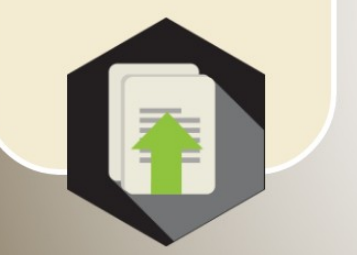

### Purpose:

Package submission provides the Marine Corps LEOSA Program Manager with the information needed to process your request.

### Details:

Ensure each form is completed in its entirety and all substantiating personal documents have been obtained prior to submission. Applicants may submit application packages in hardcopy or electronic format.

Hardcopy applications packages shall be mailed to:

#### Marine Corps LEOSA Program Manager 2111 Eisenhower Ave, Suite 200, Alexandria, VA 22314

Electronic Application packages shall be submitted using the secure Marine Corps LEOSA email account.

Additional submission instructions will be provided once the applicant's LEOSA account has been activated.

upported by Homeland Security Solutions, In

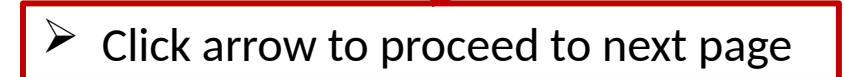

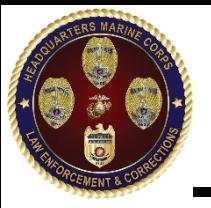

## Step 14 **UNCLASSIFIED**

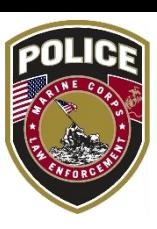

☆

### C 1 3 usmcleosa.com/RS%20index.html

pported by Homeland Security Solutions,

### **Application Process**

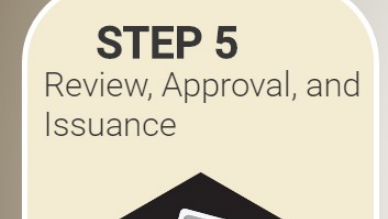

### Purpose:

The Marine Corps LEOSA Program Manager provides a recommendation on an applicant's eligibility to receive Marine Corps 926C law enforcement identification. Approval authority resides with the Commandant of the Marine Corps, or his designee.

Details:

Application packages are submitted for decision on the last day of each month.

Applicants will be notified via secure email once a decision has been made.

Approved applicants will receive their law enforcement identification card within 3-weeks of the notification email.

 $\triangleright$  Click arrow to proceed to next page

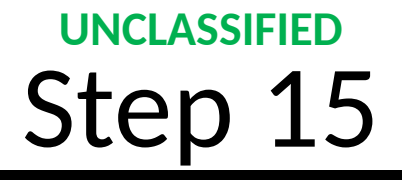

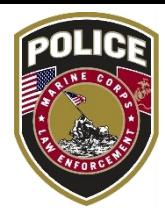

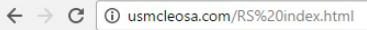

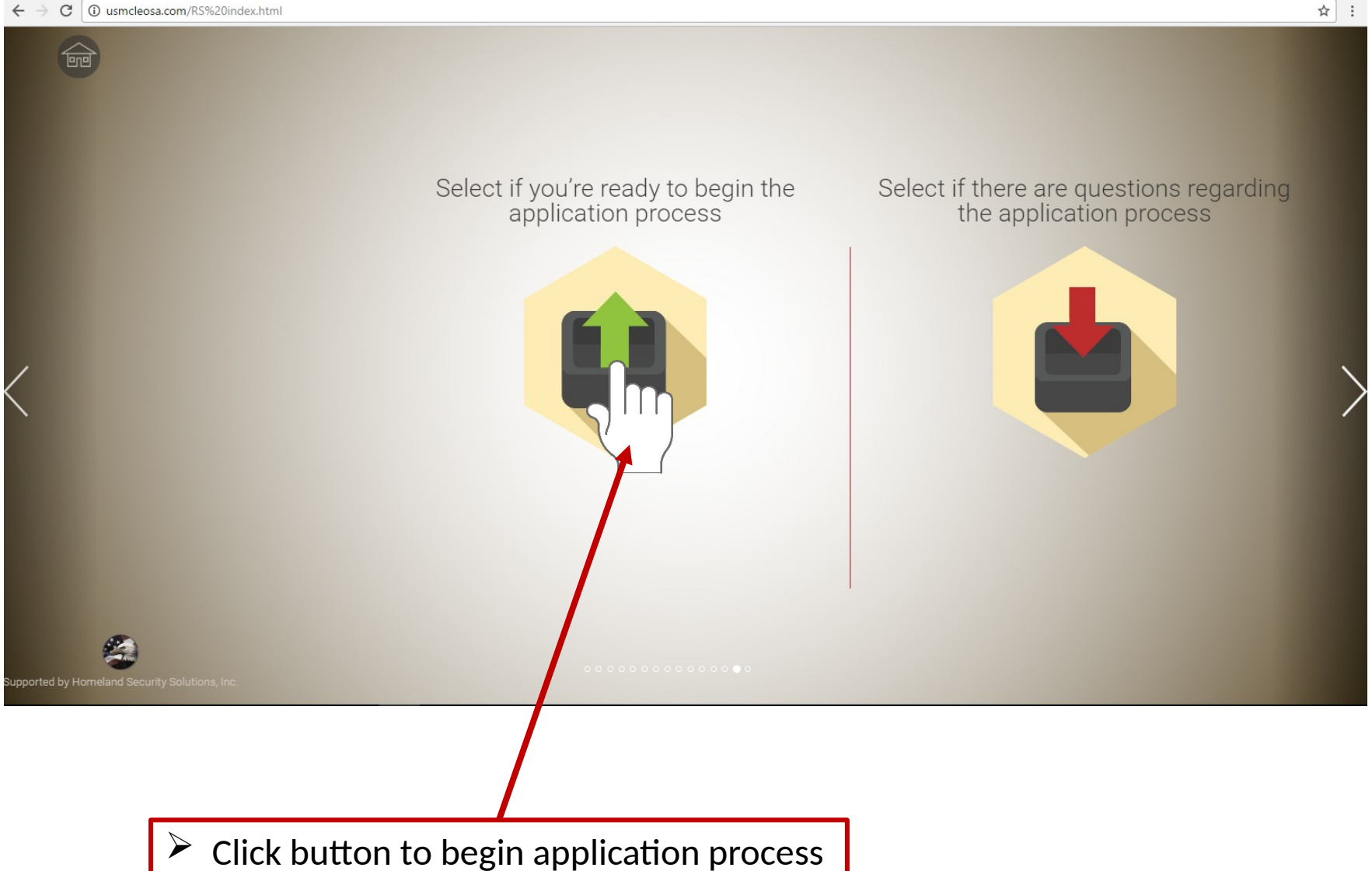

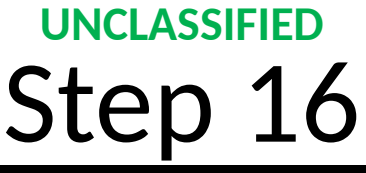

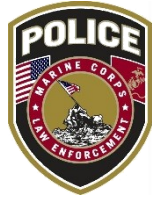

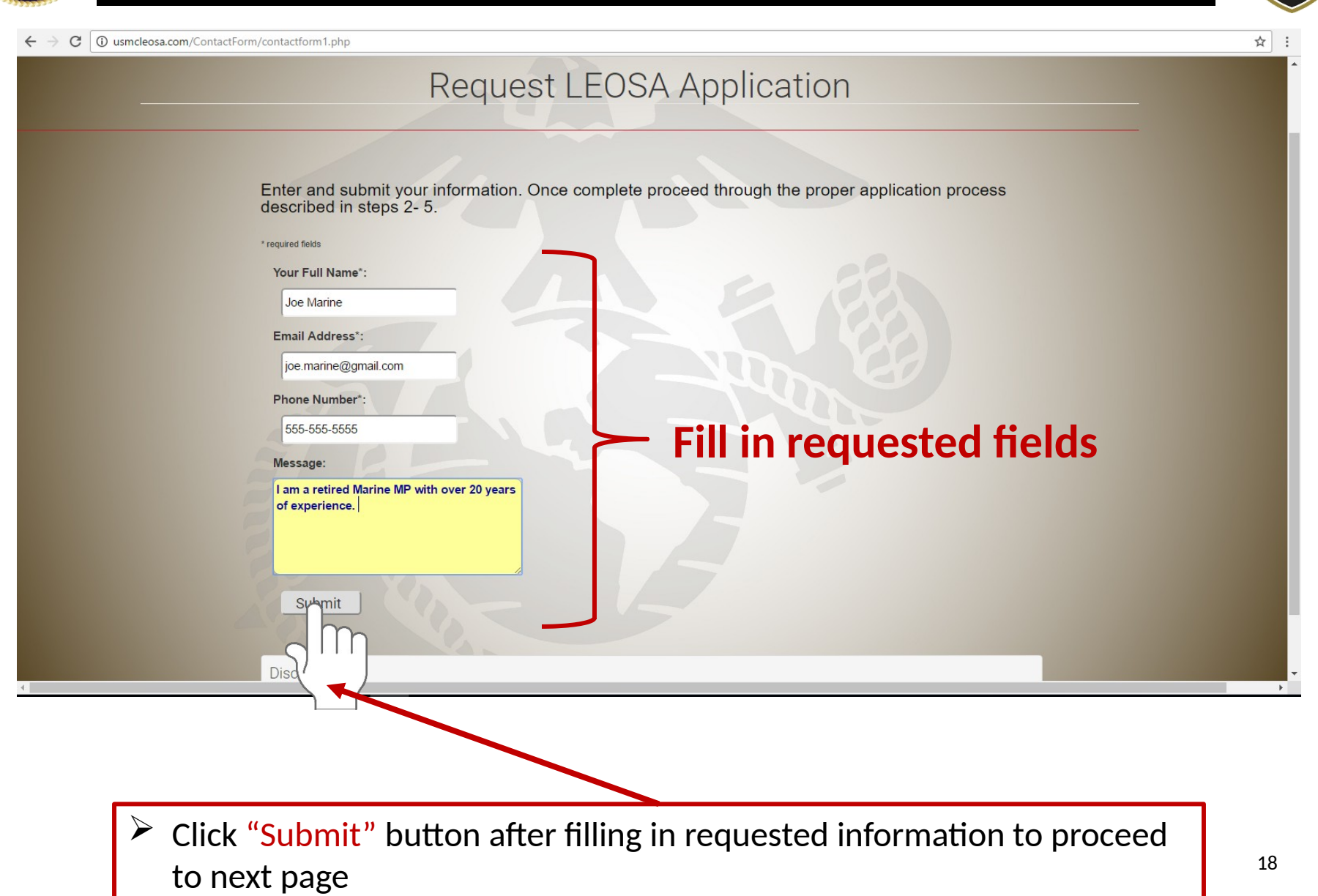

## Final online page **UNCLASSIFIED**

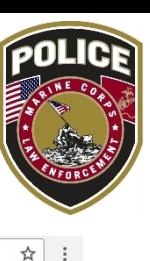

1 10 usmcleosa.com/ContactForm/thank-you.php  $\mathcal{C}$ 

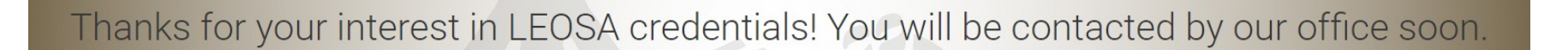

Applicant will receive a email to the provided email address for secure access

## Application Process: Step 1 **UNCLASSIFIED**

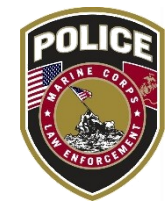

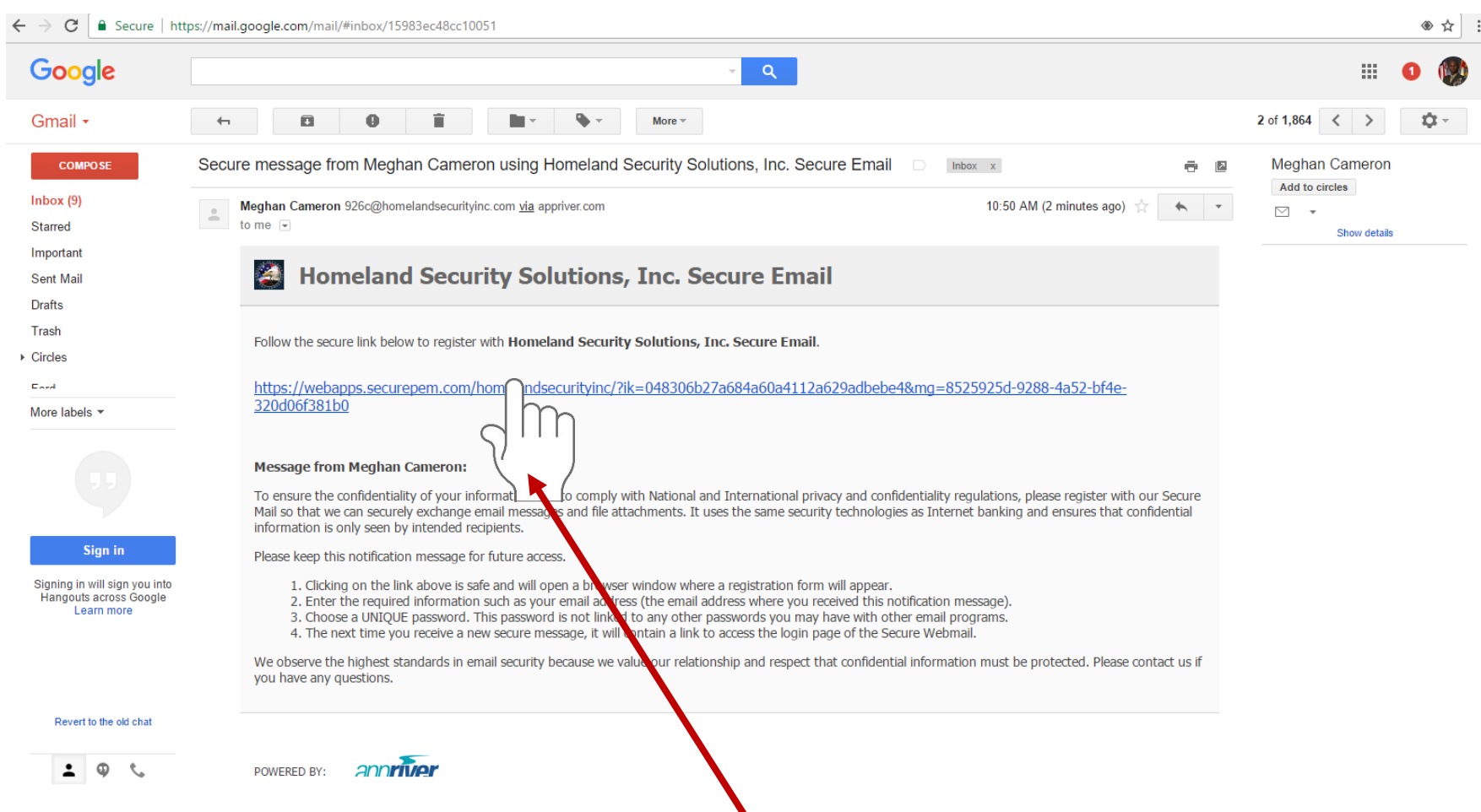

- $\triangleright$  Applicant will receive the above email for secure access
- $\triangleright$  Read email and follow instructions
- $\triangleright$  Click on link provided

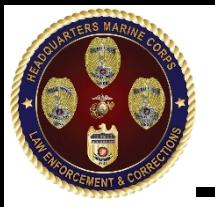

### Step 2 **UNCLASSIFIED**

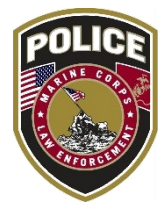

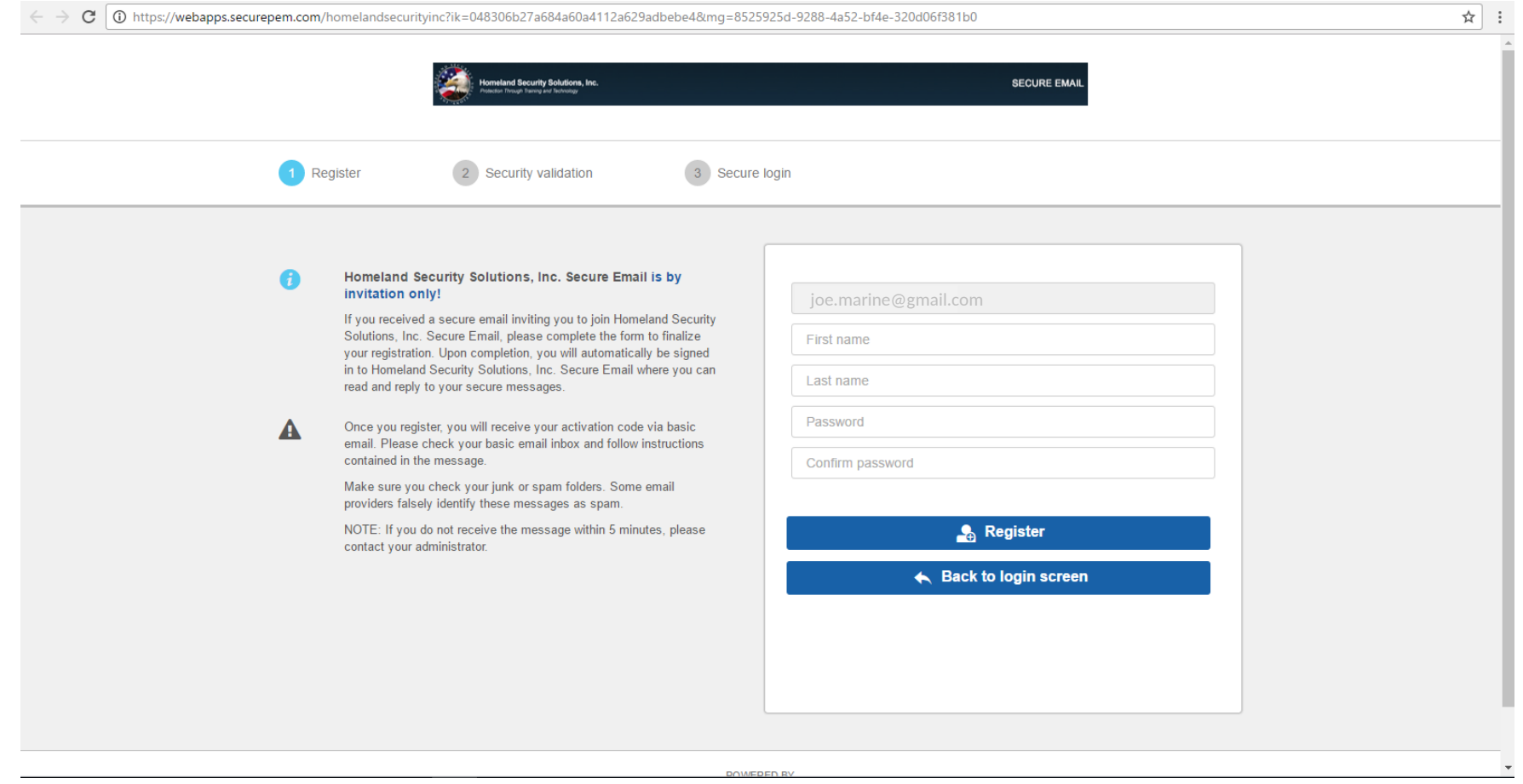

### $\triangleright$  Applicant will be redirected to the above secure access registration page

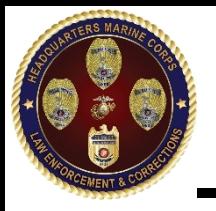

Step 3 **UNCLASSIFIED**

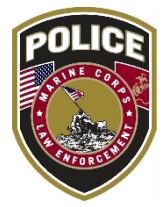

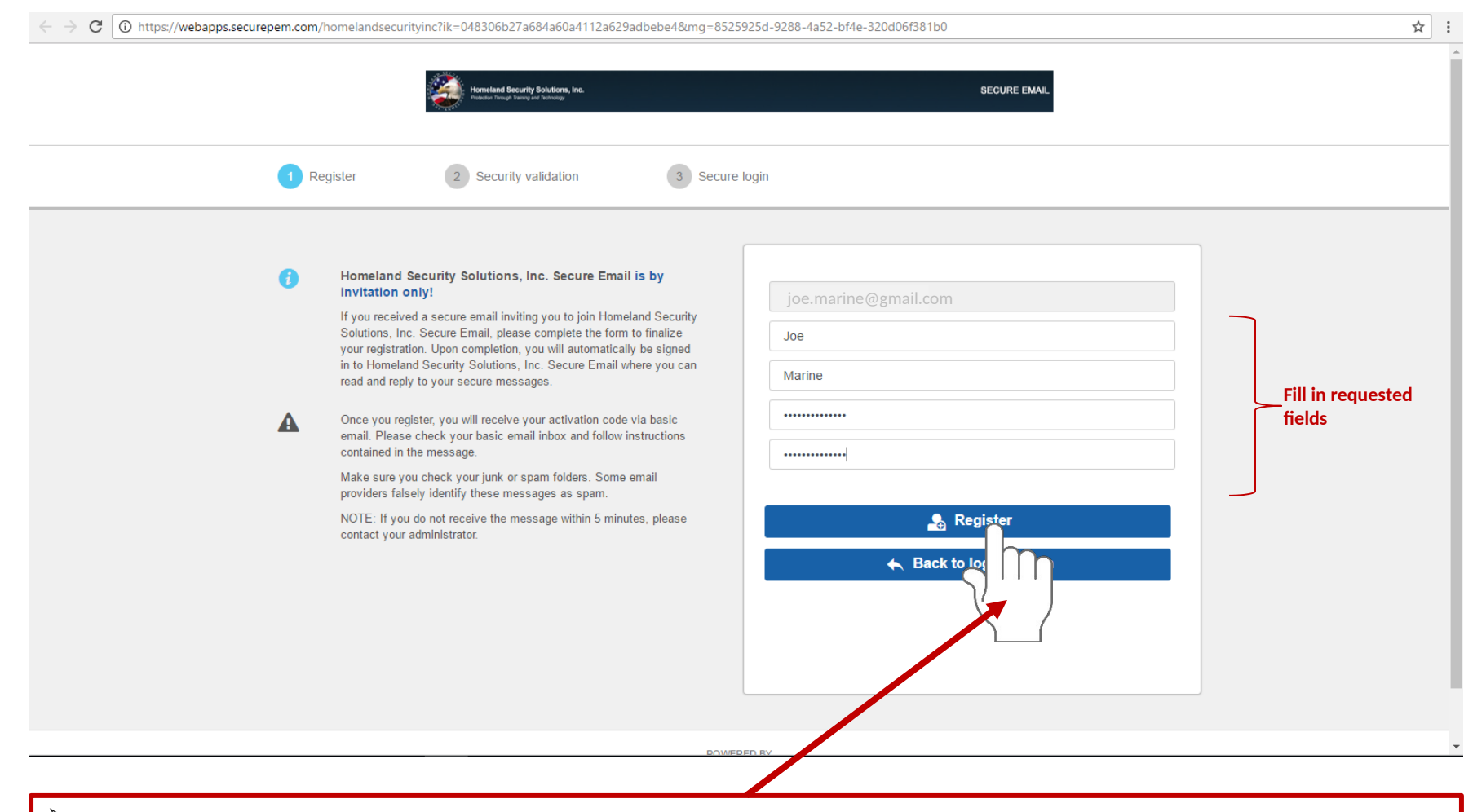

Click "Register" after completing requested fields

 $\triangleright$  Applicant will be rerouted to secure inbox

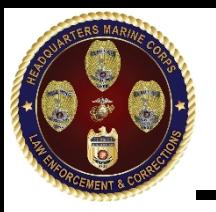

### Step 4 **UNCLASSIFIED**

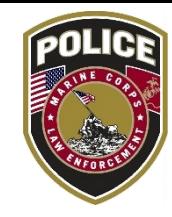

 $C$  |  $\odot$  https://webapps.securepem.com/homelandsecurityinc?ik=048306b27a684a60a4112a629adbebe4&mq=8525925d-9288-4a52-bf4e-320d06f381b0 早 ☆ rity Solutions, Inc. **SECURE EMAIL** Joe Marine (Guest User)  $\Box$  (5 Q **B** DELIVERY SLIP Secure message from Meghan Cameron using Homeland Security Solutions, Inc.  $A$  New **Secure Email Homeland Security Solutions.** THIS MORNING Inc. Secure Email ltohiggins@gmail.com Meghan C **Meghan Cameron** Mon Jan 09 2017, 10:50AM **Guest User LEOSA 926C Initial Response** Inbox (2) TO: Joe Marine Sent Secure Message  $\zeta$ 10:50AM **Drafts K.** Reply All Forward Archive Homeland Security Solutions, Inc. S Reply **1... ■ OVERVIEW**  $\lambda$ Unique Features you won't find in Basic... Trash Subject: Secure message from Meghan To ensure the confidentiality of your information and to comply with National and International privacy and **Cameron using Homeland Security** 10:50AM confidentiality requlations, please register with our Secure Mail so that we can securely exchange email Solutions, Inc. Secure Email **III** INSTALL APPS  $\lambda$ messages and file attachments. It uses the same security technologies as Internet banking and ensures that 2 Participants ■◎长才最直 confidential information is only seen by intended recipients. Please keep this notification message for future access. FR: Meghan Cameron TO: Joe Marine . . . . . 1. Clicking on the link above is safe and will open a browser window where a registration form will appear. 2. Enter the required information such as your email address (the email address where you received this notification message). **TY SECURITY POLICIES** 3. Choose a UNIQUE password. This password is not linked to any other passwords you may have with other **A** HELP  $\ddot{\phantom{1}}$ SECURE FILES email programs. 4. The next time you receive a new secure message, it will contain a link to access the login page of the **A E-SIGNATURE DOCUMENTS** Secure Webmail. **E-DISCOVERY & TRACKING**  $\ddot{\phantom{1}}$ We observe the highest standards in email security because we value our relationship and respect that confidential information must be protected. Please contact us if you have any questions. POWERED BY app**river**  $\triangleright$  Applicant will receive the above message in their secure inbox

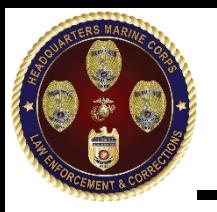

## Step 5 **UNCLASSIFIED**

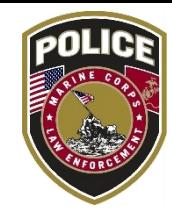

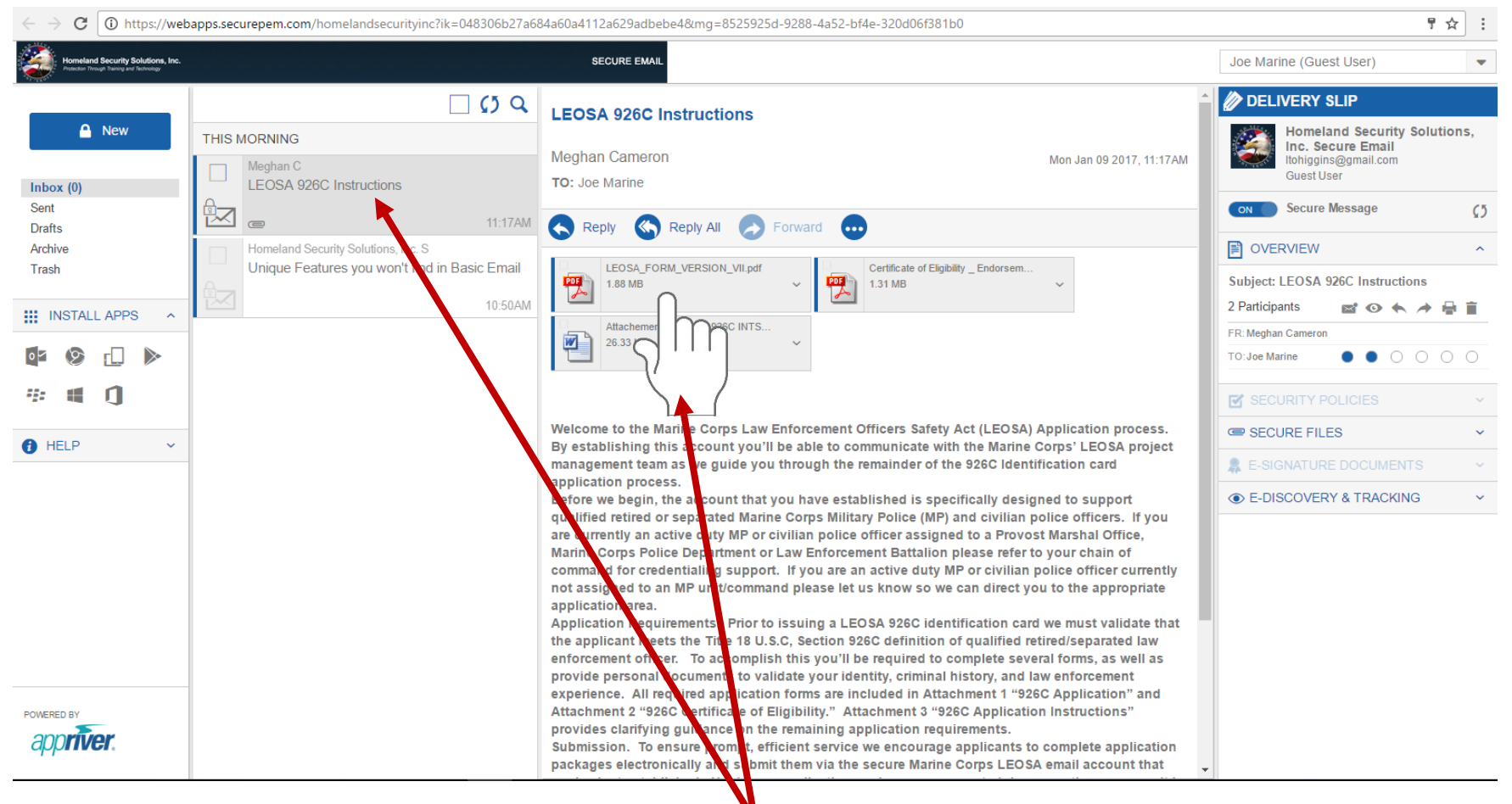

- $\triangleright$  Applicant will receive the above second message in their secure inbox with documents to complete and instructions.
- $\triangleright$  Click on LEOSA Application

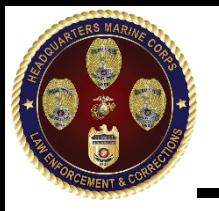

## Step 6 LEOSA Application **UNCLASSIFIED**

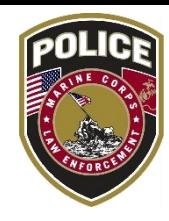

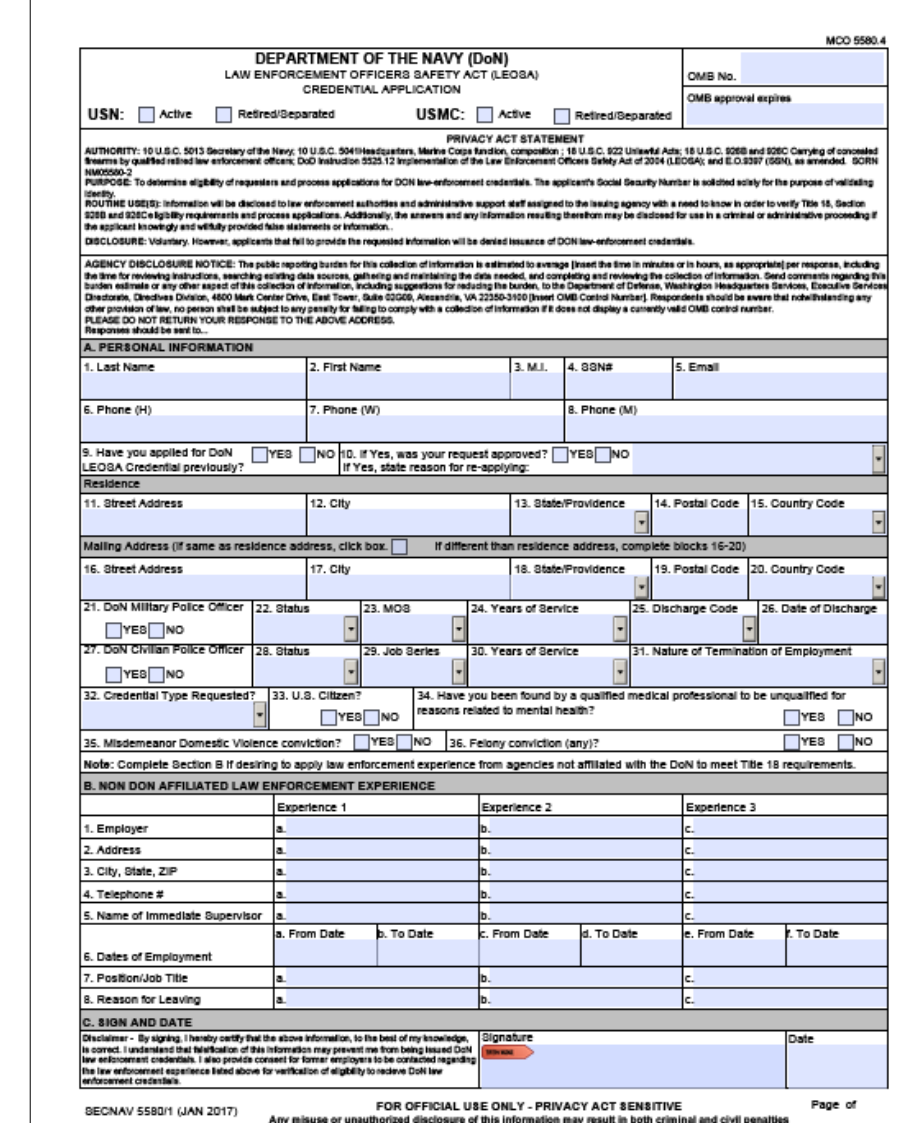

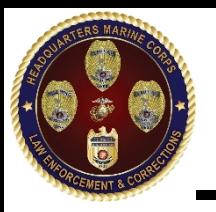

## Step 7 **UNCLASSIFIED**

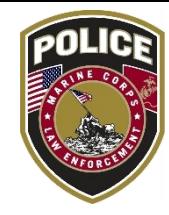

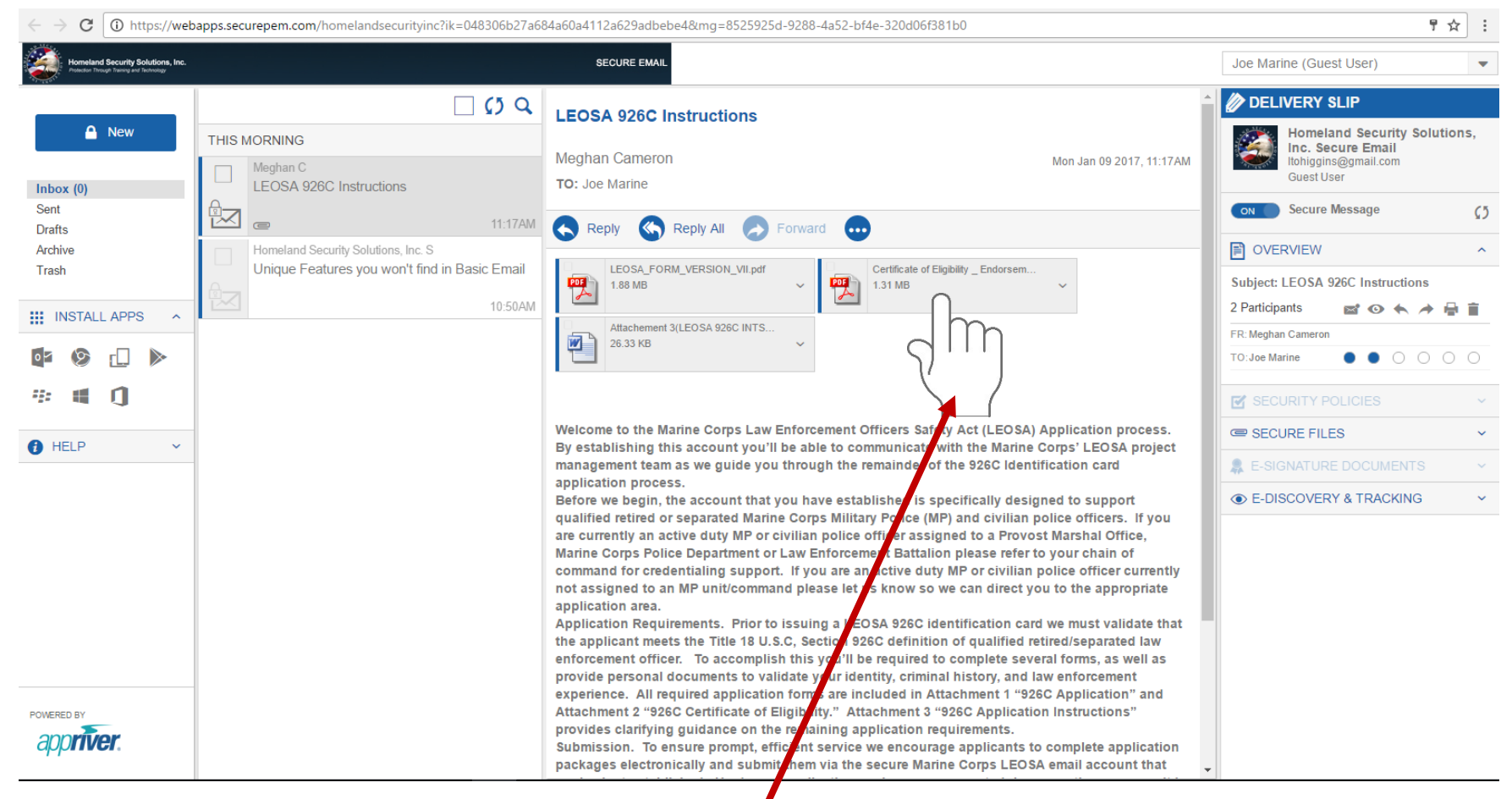

### $\triangleright$  Click on Certificate of Eligibility

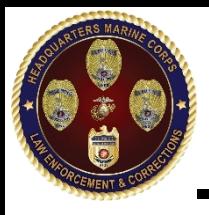

### **UNCLASSIFIED Step 8 Certificate of Eligibility**

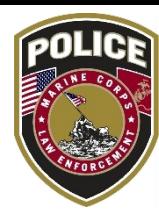

#### DEPARTMENT OF THE NAVY LEOSA CERTIFICATION OF ELIGIBILITY

.<br>Instructions: Read the statements listed below and acknowledge understanding of each requirement by printing your initials in the space provided. Active law enforcement officers (LEO) Items (1-5) and signature blook. Retired/Separated LEO Items (1-4) and signature blook.

1. I understand/acknowledge that to participate in the LEOSA I must maintain my status as a qualified law enforcement officer (QLEO) or qualified retired law enforcement officer (QRLEO). In order to do so I must:

- a. Maintain a current firearms qualification for the type of firearm that I intend to carry concealed.
- b. Be in possession of my LEOSA credential and proof of firearms qualification at all times while in a concealed carry status.
- c. Maintain compilance with any additional regulatory guidance published by the issuing agency.

d. I acknowledge that failure to maintain my status as a QLEO/QRLEO shall result in the revocation, either temporary or permanent, of my agency ssued LEOSA credential

niftal

2. I understand/acknowledge that while carrying a concealed firearm under the LEOSA I have the same rights/privileges as a private citizen. I have no authority to exercise any law enforcement authority on behalf of the Issuing agency or Department of Defense (DoD). I understand that under the authority of LEOSA:

- a. I am granted no authority to detain and/or effect the detentions of any person.
- b. I am granted no authority to make and/or effect arrests or apprehensions of any person.
- c. I am granted no authority to exercise the use of force to arrest/apprehend and/or effect the arrest/apprehension of any person

nitial

- 3. I understand/acknowledge that while carrying a concealed firearm under the authority of the LEOSA:
- a. I shall not be under the influence of alcohol or another intoxicating or hallucinatory drug or substance.
- b. I will respect firearms restrictions posted by the owners of private property.
- c. I will respect firearms restrictions on any State or local government property, installation, building, or park.

d. I will safeguard my firearm at all times when on my person. When not in my possession my firearm shall be stored securely in a locked weapons afe or container.

4. I have been advised by the issuing agency of the following:

**Print Name** 

a. If electing to carry a concealed firearm I should obtain "concealed carry" or "self-defense" insurance with civil and criminal defense coverage.

b. The issuing agency has no liability and will not provide legal defense in the event that I am involved with a use of force incident under the myltinns of LEOSA

c. I should consider carrying a "grand jury kit" consisting of weapons qualification documentation, driver's license or state issued identification card. proof of firearm ownership, and copies of DoDI 5525.15, agency issued regulatory guidance, and 18 U.S.C. 926B (or) 926C.

- 
- 5. I understand/acknowledge that as an active law enforcement officer assigned to, or employed by, the issuing agency that:
- a. I am not permitted to carry a concealed privately owned firearm while performing my official law enforcement duties.
- b. I am required to compty with local policies related to carrying of privately owned firearms issued by the DoD Installation to which I am assigned.
- c. If permitted to carry a concealed privately owned firearm aboard the DoD installation to which I am assigned I must register the firearm in accordance with agency policy.
- d. I am required to comply with all regulations governing the storage of privately owned firearms aboard DoD Installations

Acknowledgement. I hereby certify that I understand the aforementioned provisions governing my participation in the LEOSA under the sponsorship the issuing agency and that failure to maintain compilance with these provisions may result in the revocation of my agency issued LEOSA credentials

FOR OFFICIAL USE ONLY

Sionature

Date

Page of

Read. initial. print name, sign, and date in requested fields

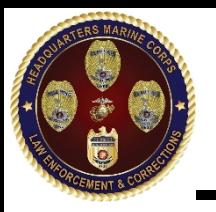

### Step 9 **UNCLASSIFIED**

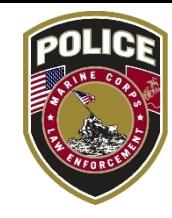

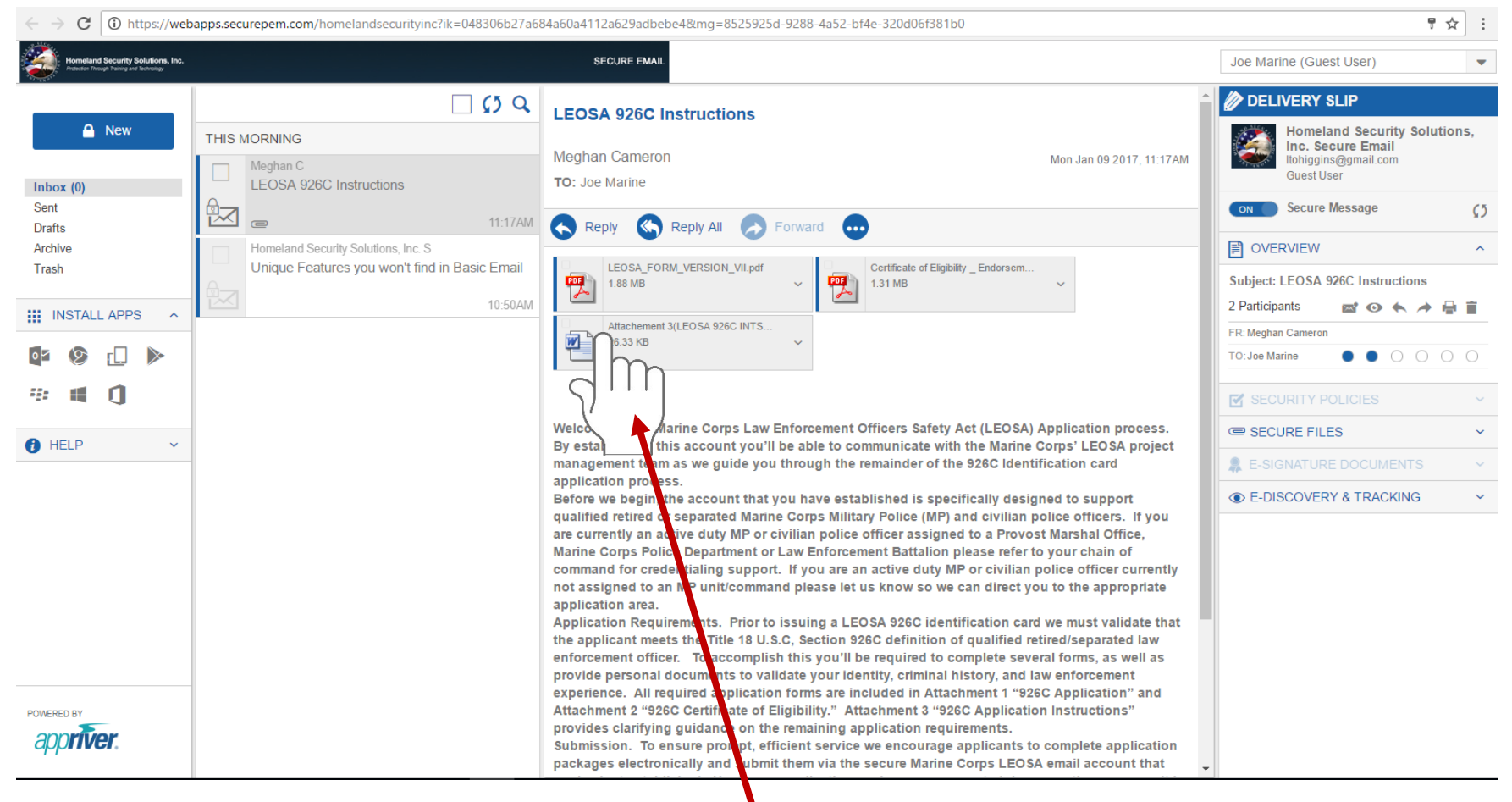

Click on Marine Corps LEOSA 926C Checklist

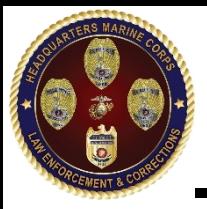

## Step 10 Checklist **UNCLASSIFIED**

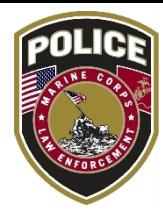

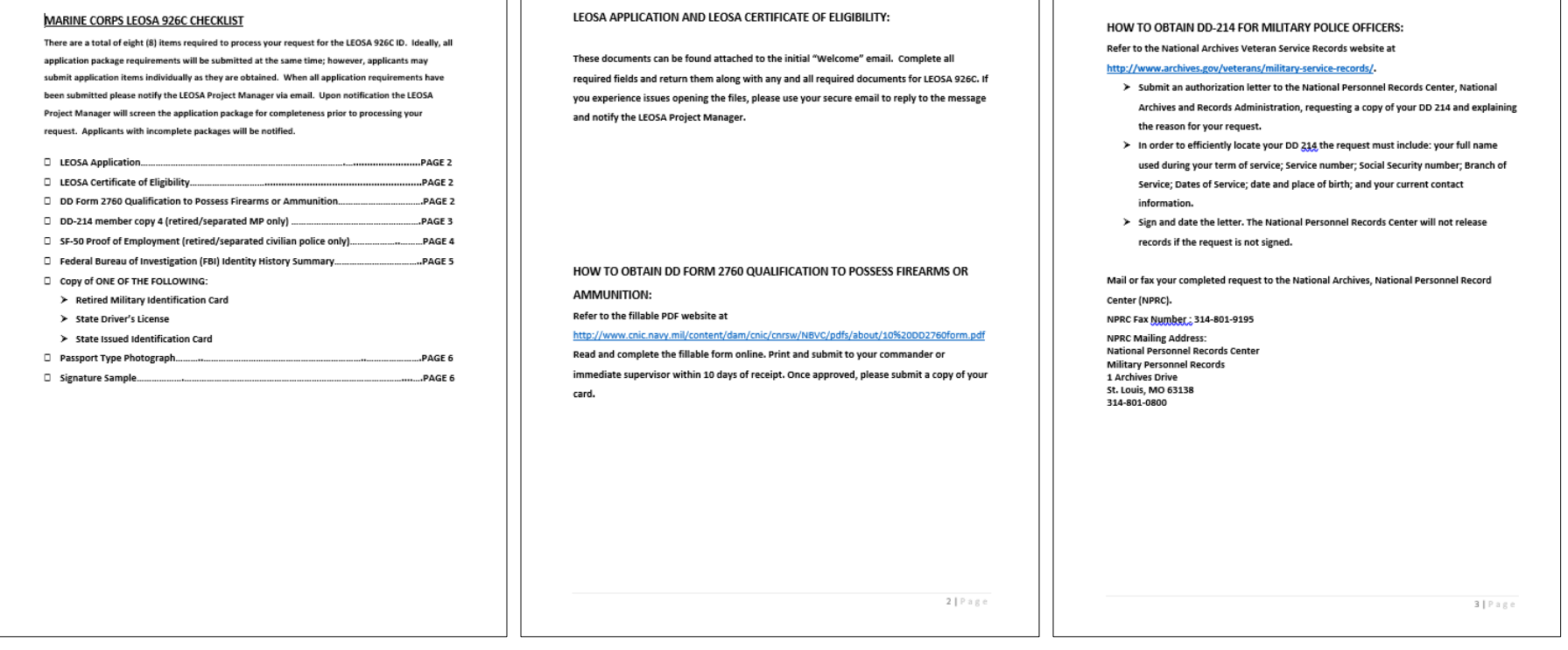

- Checklist provides a detail list of required documents and where applicants can obtain documents
- $\triangleright$  Instructions for how to obtain documents are provided on the checklist
- Addresses and contact numbers for obtaining documents are provided on the checklist  $\int_{a}^{b}$  29

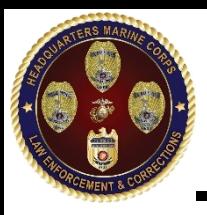

## **UNCLASSIFIED** Step 10 Checklist continued

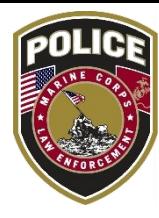

#### HOW TO OBTAIN SF-50 FOR CIVILIAN POLICE OFFICERS:

- > Contact the human resource office of your previous federal workplace if your civilian federal employment ended within the last 120 days. Request a copy of your SF-50 or, if the office does not have the form, ask whether your personnel records have been transferred to the National Personnel Records Center.
- > Draft a written authorization letter to the National Personnel Records Center, an office of the National Archives and Records Administration, requesting a copy of your SF-50 and explaining the reason for your request. The OPM usually transfers civilian personnel records to the center within 120 days after employment ends. Include in the letter your full name used during your employment; Social Security number; date of birth; the agency where you worked; the approximate to-and-from dates of your employment; and your current contact information.
- > Sign and date the letter. The National Personnel Records Center will not release records if the request is not signed.

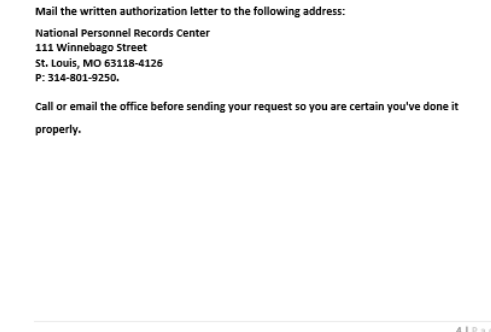

#### OBTAINING YOUR FBI IDENTITY HISTORY SUMMARY:

Detailed instructions for obtaining an Identity History Summary can be found at: http://www.fbi.gov/about-us/cjis/identity-history-summary-checks

Download and Complete the FBI's Application Information Form.

- > Only Identity History Summaries sent directly from the FBI to the LEOSA Project Manager will be accepted. In order to ensure direct delivery enter the following address in the "mail results to address" located on the Application Information Form: **LEOSA Program Manager** Homeland Security Solutions, Inc. 2111 Eisenhower Ave., Suite 200 Alexandria VA 22314 703-535-1026 ext. 240
- The FBI requires that finger prints be provided to process your Identity History Summary.
	- > Fingerprints will be on a standard fingerprint form (FD-258:

https://www.fbi.gov/about-us/cjis/identity-history-summary-checks/fd-258-1); Check with your local Police Departments whether they will accept a printed out form. If not, finger print cards are available online (Amazon sells pack of 5 for \$4.74).

- > Submit the original fingerprint card to the FBI.
- > Must include rolled impressions of all 10 fingerprints (referred to as plain or flat impressions)
- > Fingerprints taken with ink or via live scan are acceptable
- > Illegible fingerprints will be rejected resulting in processing delays and additional fees.
- > The individual is responsible for all cost associated with obtaining fingerprints.
- $\triangleright$  A reputable source must be used for obtaining fingerprints.

The FBI charges \$18.00 US dollars for processing each Identity History Summary.

- > Payment can be submitted via Credit Card Payment Form, money order or certified check made payable to the Treasury of the United States.
- each person or copy requested-to the following address:

4 | Page

> Mail applicant information form, fingerprint card, and payment of \$18 U.S. dollars for

 $5 |$  Page

FBI CJIS Division - Summary Request 1000 Custer Hollow Road Clarksburg, WV 26306

> Allow approximately ~13 weeks for processing, upon receipt to the FBI.

Applicants may NOT use an FBI approved channelor in lieu of the FBI CJIC Division to obtain their Identity History Summary per FBI CJIS policy channelors are not authorized to forward results to LEOSA Program Manager.

HOW TO OBTAIN PASSPORT PHOTO AND SIGNATURE:

Refer to the State Department website at

#### http://travel.state.gov/content/passports/en/passports/photos/photos.html.

Follow the guidelines listed on the site. There are several locations that offer Passport photos (CVS, Walmart, Walgreens, etc.). Please check with your local providers. Once you obtain a passport photo, scan the photo and save as a JPEG file. Attach this to your email along with any and all completed documents for the LEOSA 926C ID

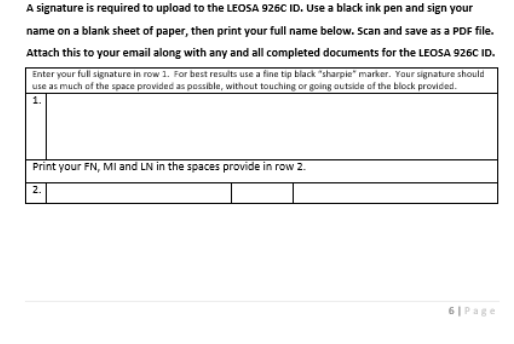

- Checklist provides a detail list of required documents and where applicants can obtain documents
- Instructions for how to obtain documents are provided on the checklist
- Addresses and contact numbers for obtaining documents are provided on the checklist 30

## Step 11 Package Submission **UNCLASSIFIED**

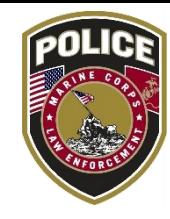

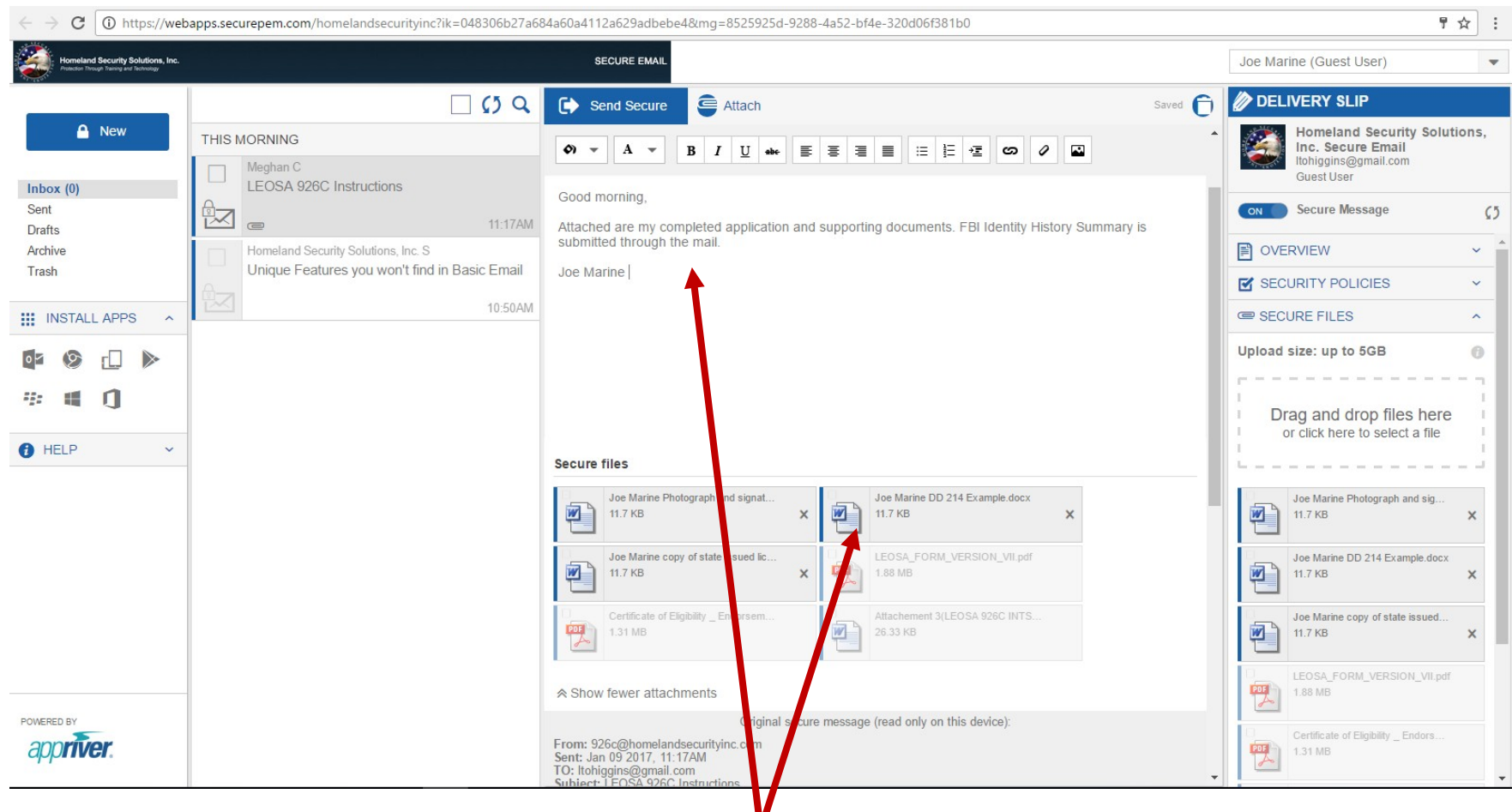

 Applicant will send a message from their secure inbox with attached documents for review and approval

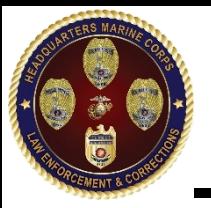

## Step 12 Receipt of Package **UNCLASSIFIED**

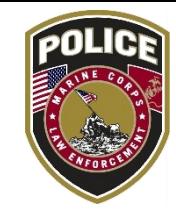

♥ ☆  $\mid$  (0) https://webapps.securepem.com/homelandsecuritvinc?ik=048306b27a684a60a4112a629adbebe4&mg=8525925d-9288-4a52-bf4e-320d06f381b0 C urity Solutions, Inc. **SECURE EMAIL** Joe Marine (Guest User) ٠ **DELIVERY SLIP**  $\Box$  (5 Q **RE: LEOSA 926C Instructions**  $A$  New **Homeland Security Solutions.** THIS MORNING Inc. Secure Email **Meghan Cameron** Mon Jan 09 2017, 11:41AM ltohiggins@gmail.com Meghan C **Guest User TO: Joe Marine** RE: LEOSA 926C Instructions Inbox ( Sent Secure Message  $C<sub>2</sub>$ 汉  $11 \cdot 41$  AM Reply Reply All **Drafts** Forward  $\sim$ Archive **■ OVERVIEW** Meghan C  $\overline{\phantom{a}}$ Sir/Ma'am **LEOSA 926C Instructions** Trash Subject: RE: LEOSA 926C Instructions We have received your LEOSA 926C application package. Your application is being processed at Headquarters Marine Corps (HQMC) and you will receive notification of application status in a future email.  $11.17AM$ 2 Participants  $\sim$ **ø'⊙ ←** *★* **A ii III** INSTALL APPS  $\lambda$ Thank you Homeland Security Solutions, Inc. S FR: Meghan Cameron **LEOSA Project Manager** Unique Features you won't find in Basic Email TO: Joe Marine  $\bullet$   $\bullet$   $\circ$   $\circ$   $\circ$   $\circ$ 10:50AM **IV SECURITY POLICIES** From: Itohiggins@gmail.com Sent: Jan 09 2017, 11:36AM SECURE FILES TO: 926c@homelandsecurition.com **A** HELP  $\ddot{\phantom{1}}$ Subject: RE: LEOSA 926C I structions **A E-SIGNATURE DOCUMENTS** Good morning. **E-DISCOVERY & TRACKING** Attached are my completed a plication and supporting documents. FBI Identity History Summary is submitted through the mail. Joe Marine From: 926c@homelandsecurity nc.com Sent: Jan 09 2017, 11:17AM TO: Itohiggins@gmail.com Subject: LEOSA 926C Instructions POWERED BY appriver Welcome to the Marine Corps aw Enforcement Officers Safety Act (LEOSA) Application process. By establishing this account y pu'll be able to communicate with the Marine Corps' LEOSA project <u>animalas af tha OOCO Islantificatio</u>

Applicant will receive receipt of package in their secure inbox

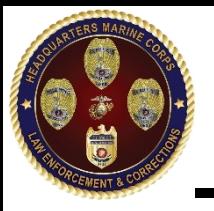

## Step 13 Status Notification **UNCLASSIFIED**

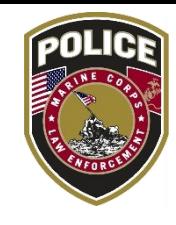

C  $\Omega$  https://webapps.securepem.com/homelandsecurityinc?ik=048306b27a684a60a4112a629adbebe4&mg=8525925d-9288-4a52-bf4e-320d06f381b0 ፃ ☆ rity Solutions, Inc. **SECURE EMAL** Joe Marine (Guest User) **DELIVERY SLIP**  $\Box$   $C_1$   $Q$ **RE: LEOSA 926C Instructions** Homeland Security Solutions, A New **THIS MORNING** Inc. Secure Email **Meghan Cameron** Mon Jan 09 2017, 11:48AM ltohiggins@gmail.com Meghan C **Guest User TO: Joe Marine** RE: LEOSA 926C Instructions Inbox ( Sent **Secure Message** 汉  $\mathcal{L}$  $11 \cdot 48$ AM Q Drafts Reply  $\left\langle \mathbf{L} \right\rangle$  Reply All Forward **■ OVERVIEW** Archive Meghan C Sir/Ma'am RE: LEOSA 926C Instructions Trash Subject: RE: LEOSA 926C Instructions Your LEOSA 926C application package has been approved by Headquarters Marine Corps (HQMC). Your LEOSA 926C Identification card will be shipped via registered mail requiring signature to the address  $11 - A1 \Delta M$ 2 Participants ■◎本本高官 **::: INSTALL APPS** provided on your submitted application. Meghan C **FR: Meghan Cameron** Thank you. **LEOSA 926C Instructions LEOSA Project Manager TO:Joe Marine**  $\begin{array}{ccc} & \circ & \circ & \circ & \circ \end{array}$ 11:17AM **IV** SECURITY POLICIES Homeland Security Solutions, Inc. S From: Itohiggins@gmail.com Unique Features you won't find in Basic Email SECURE FILES Sent: Jan 09 2017, 11:36AM **A** HELP k. TO: 926c@homelandsecurityir com **& E-SIGNATURE DOCUMENTS** 10:50AM Subject: RE: LEOSA 926C Ins tuctions **E-DISCOVERY & TRACKING** Good morning Attached are my completed app cation and supporting documents. FBI Identity History Summary is submitted through the mail. **Joe Marine** From: 926c@homelandsecurityin  $rac{1}{2}$  com Sent: Jan 09 2017, 11:17AM TO: Itohiggins@gmail.com POWERED BY Subject: LEOSA 926C Instruction appriver. Welcome to the Marine Corps Low Enforcement Officers Safety Act (LEOSA) Application process.

- Applicant will receive notification of the status of their LEOSA 926C application package in their secure inbox
- Notification will indicate if the package has been approved or disapproved
- If package is approved applicant will be notified that credentials are being mailed
- If package is disapproved applicant will be informed as to the reasons why

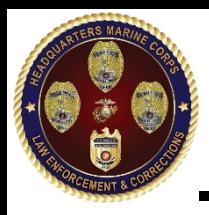

## Example 926C Credential **UNCLASSIFIED**

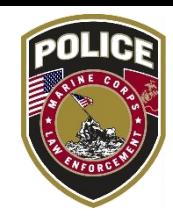

# **Front Back**

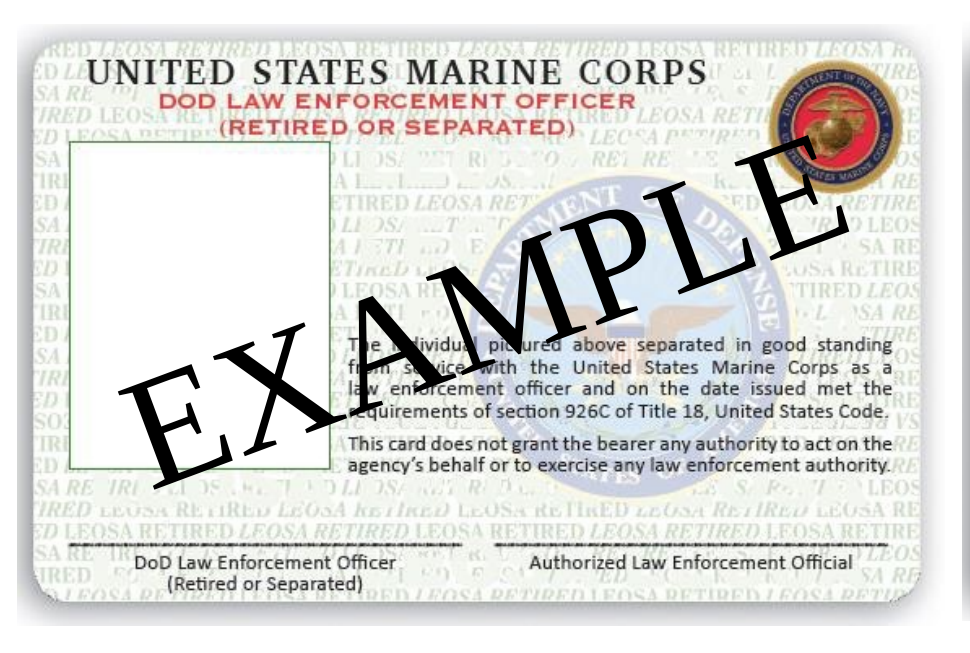

IN ORDER FOR THE NAMED INDIVIDUAL TO CARRY A CONCEALED WEAPON. PURSUANT ECTION 926C OF TITLE 18, UNITED STATES CODE, THIS CARD MUST<br>
IFICATION CERTIFICATION FROM THE INDIVIDUALS TALE OF RESPENSE<br>
ED INDIVIDUAL SHALL NOT CARRY A FIRE **WAY ULT JUST THE INTLUENCE**<br>
HOL OR ANOTHER INTOXICATION (VA

PENTAGON, ROOM 4A324 **WASHINGTON, DC 20380-1775**  **UNCLASSIFIED**

# Application Process Questions

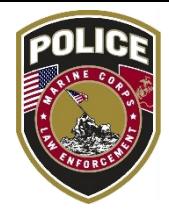

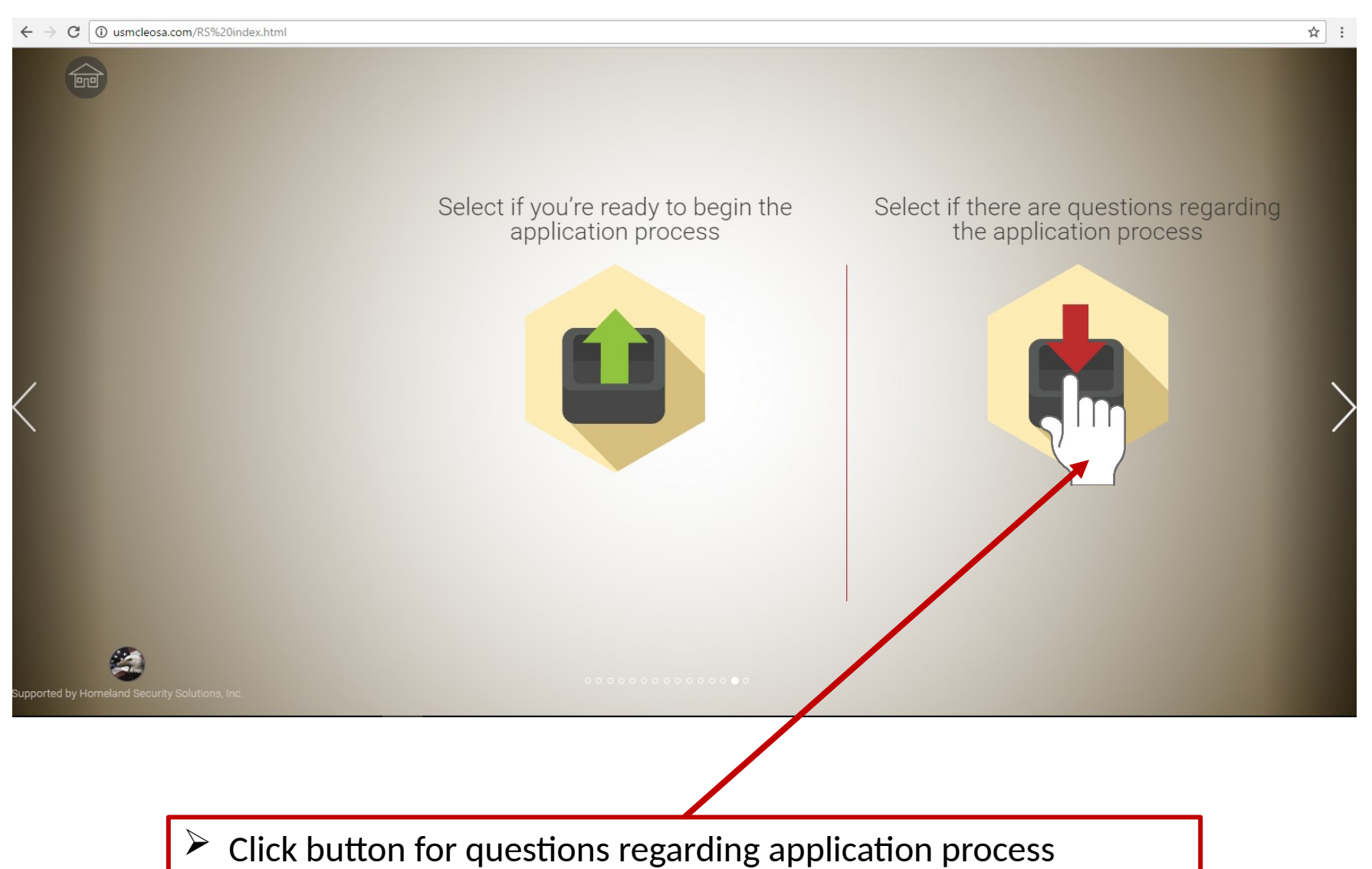

Applicant will be redirected to another page

Step 1 **UNCLASSIFIED**

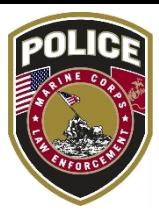

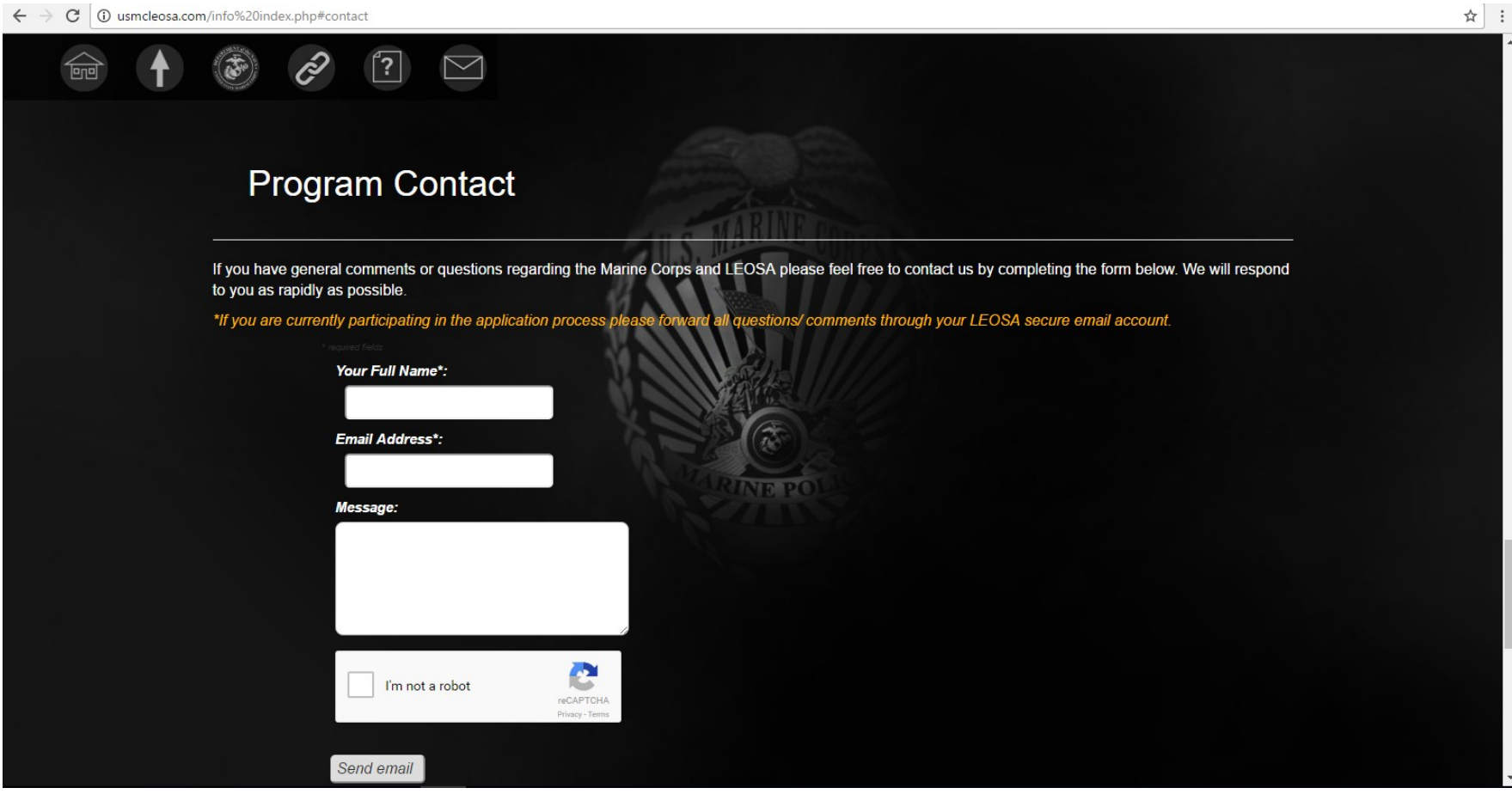

 $\triangleright$  Applicant will be redirected to the above program contact page on the website

Step 2 **UNCLASSIFIED**

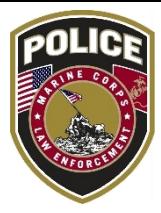

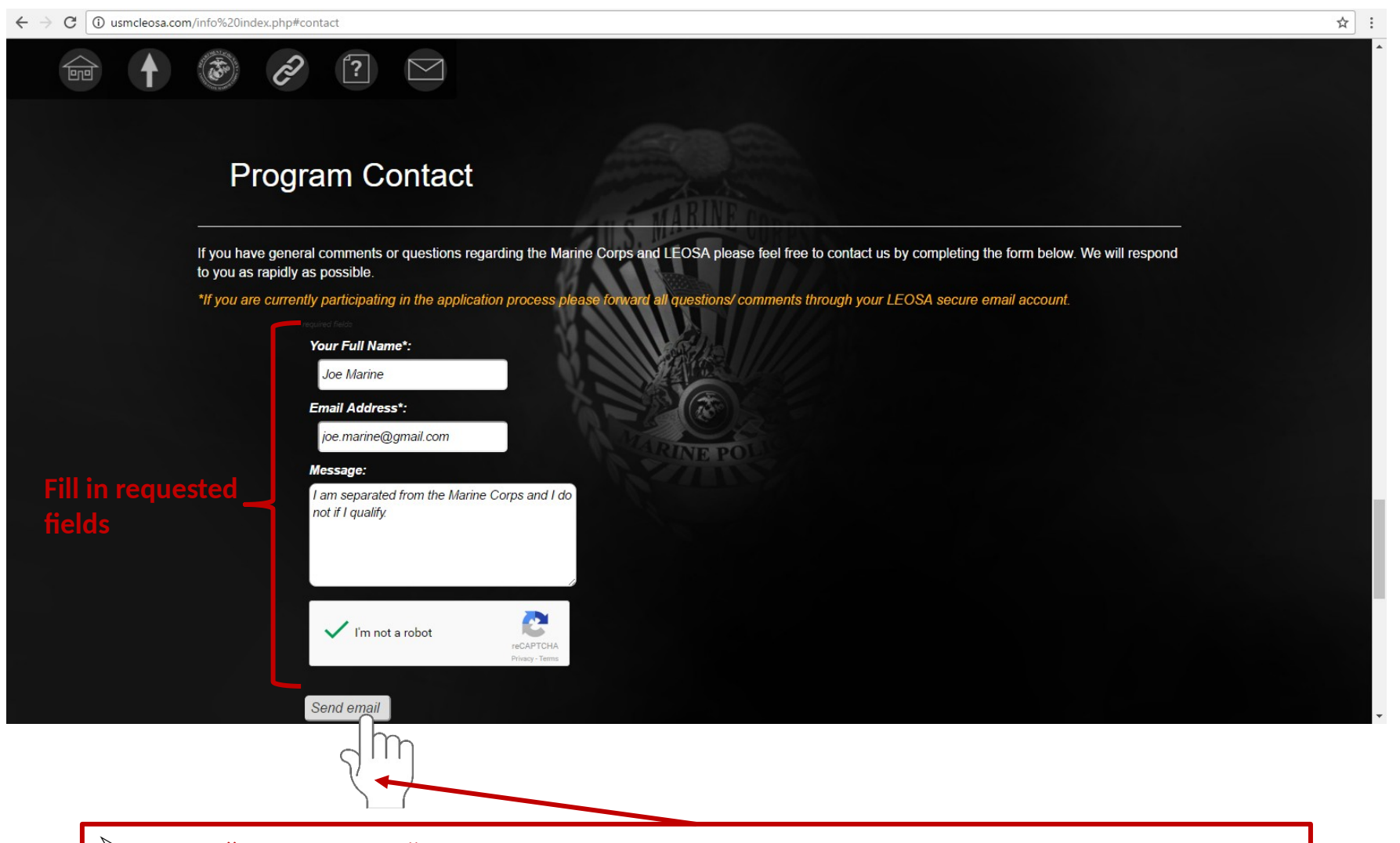

- Click "*Send email*" after completing requested fields
- Applicant will be rerouted to next website page

## Final online page **UNCLASSIFIED**

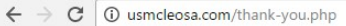

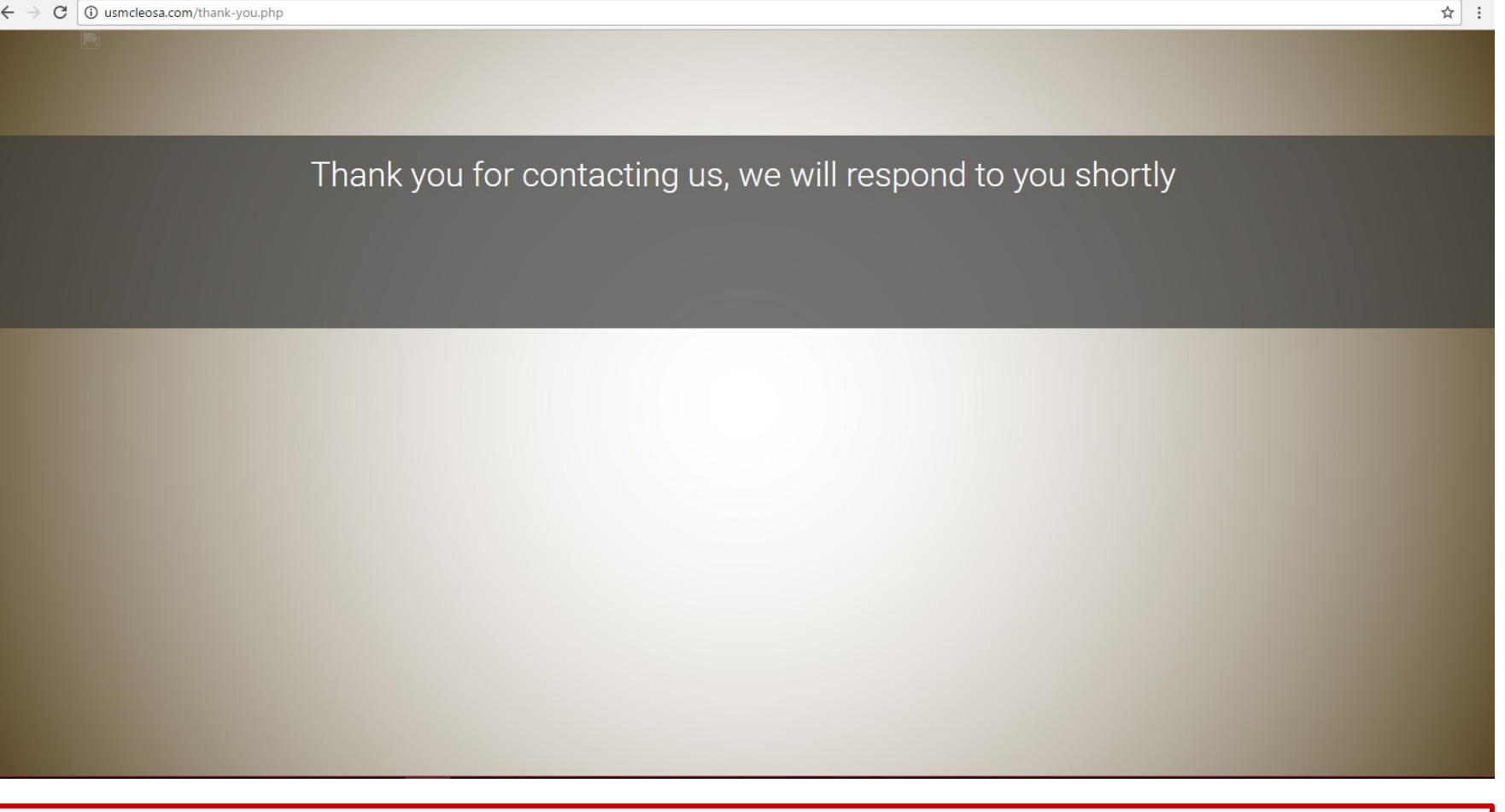

### $\triangleright$  Applicant will receive a email to the provided email address for secure access

## Application Question: Step 1 **UNCLASSIFIED**

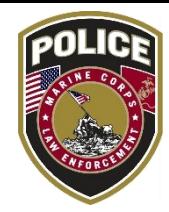

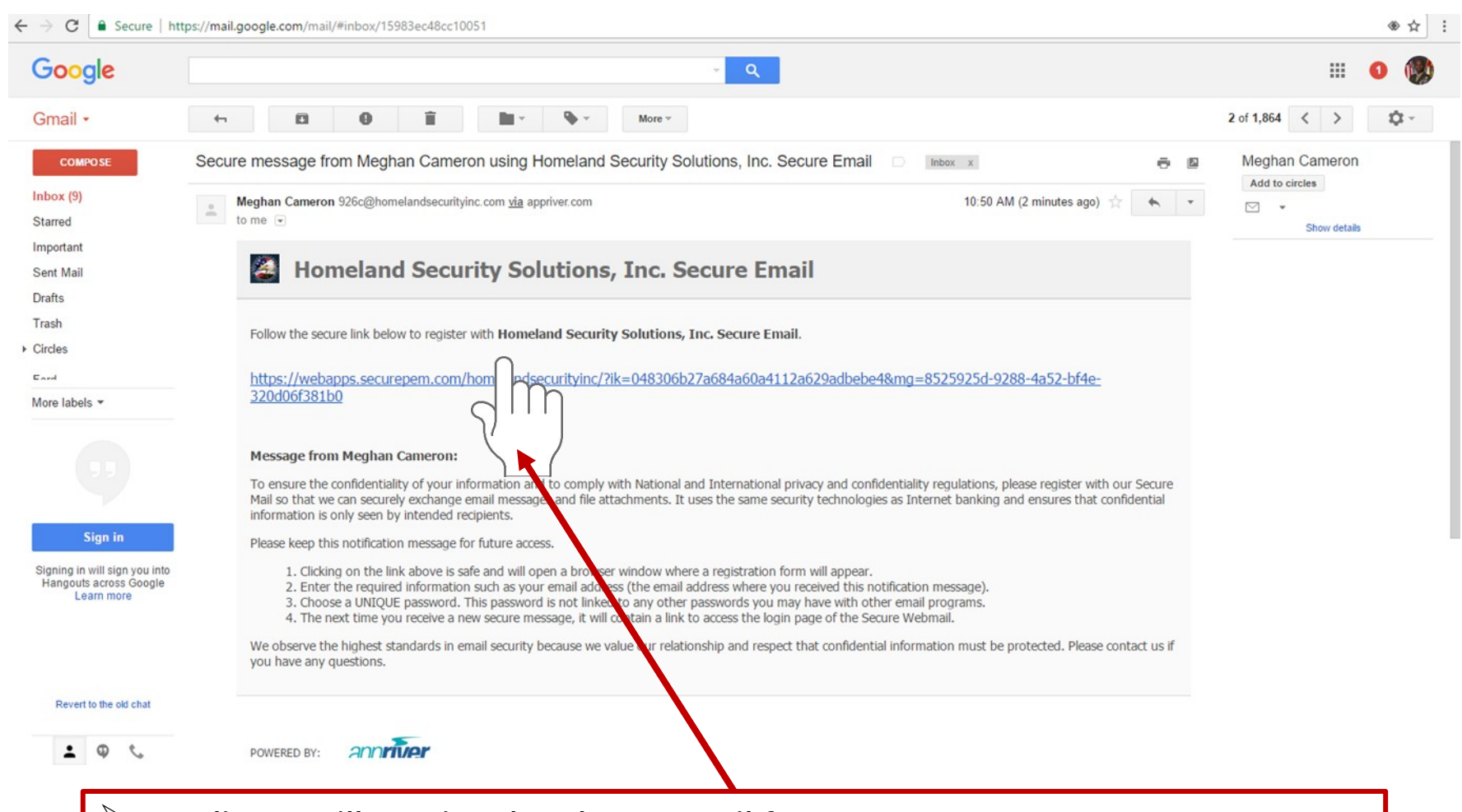

- $\triangleright$  Applicant will receive the above email for secure access
- $\triangleright$  Read email and follow instructions
- Click on link provided

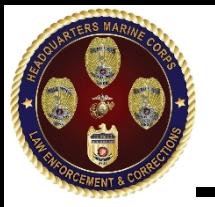

### Step 2 **UNCLASSIFIED**

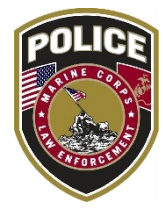

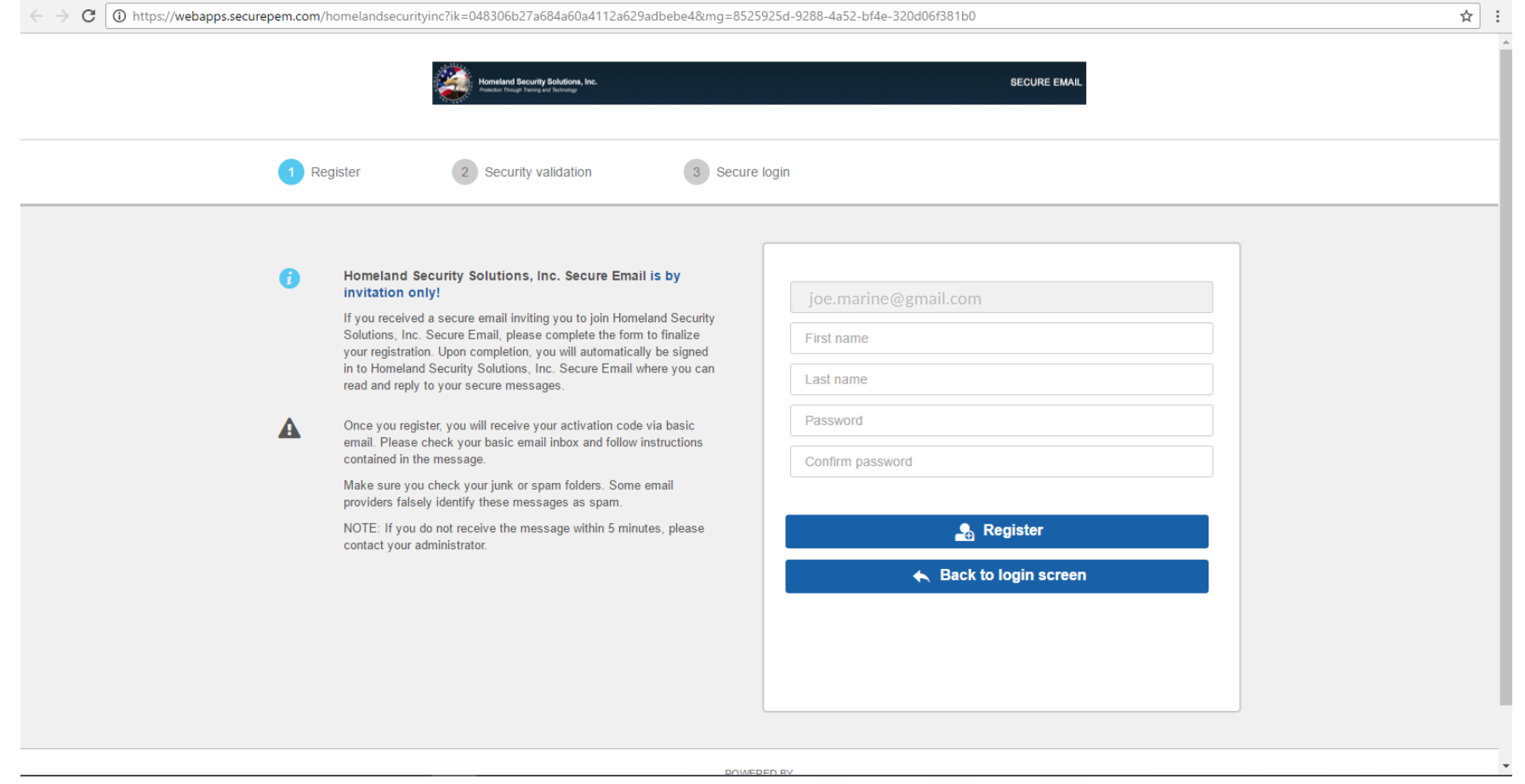

### $\triangleright$  Applicant will be redirected to the above secure access registration page

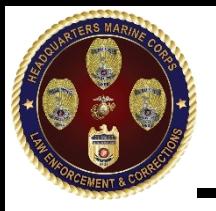

Step 3 **UNCLASSIFIED**

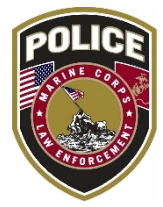

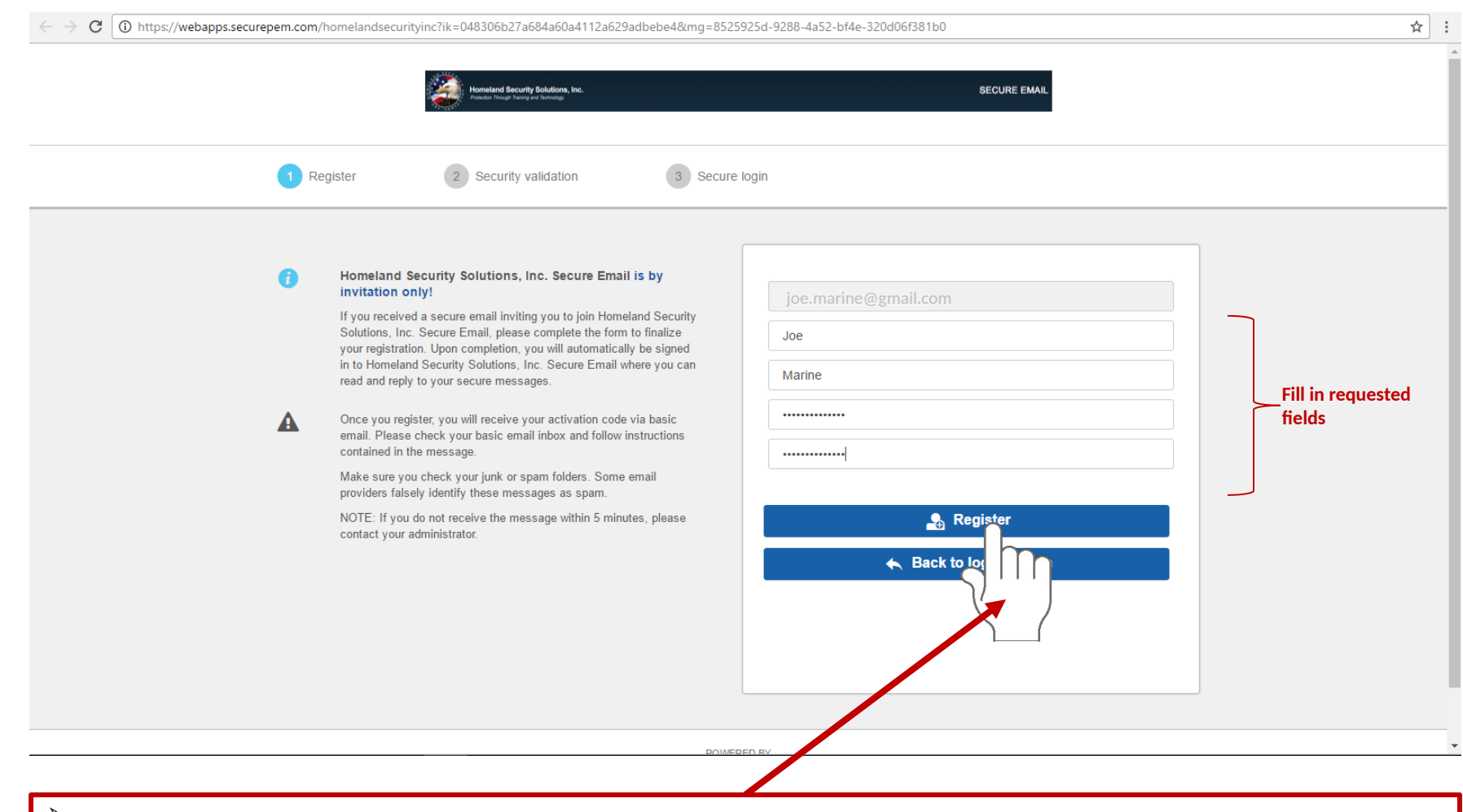

 $\triangleright$  Click "Register" after completing requested fields

 $\triangleright$  Applicant will be rerouted to secure inbox

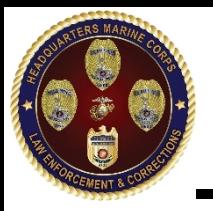

Step 4 **UNCLASSIFIED**

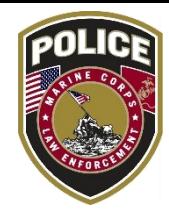

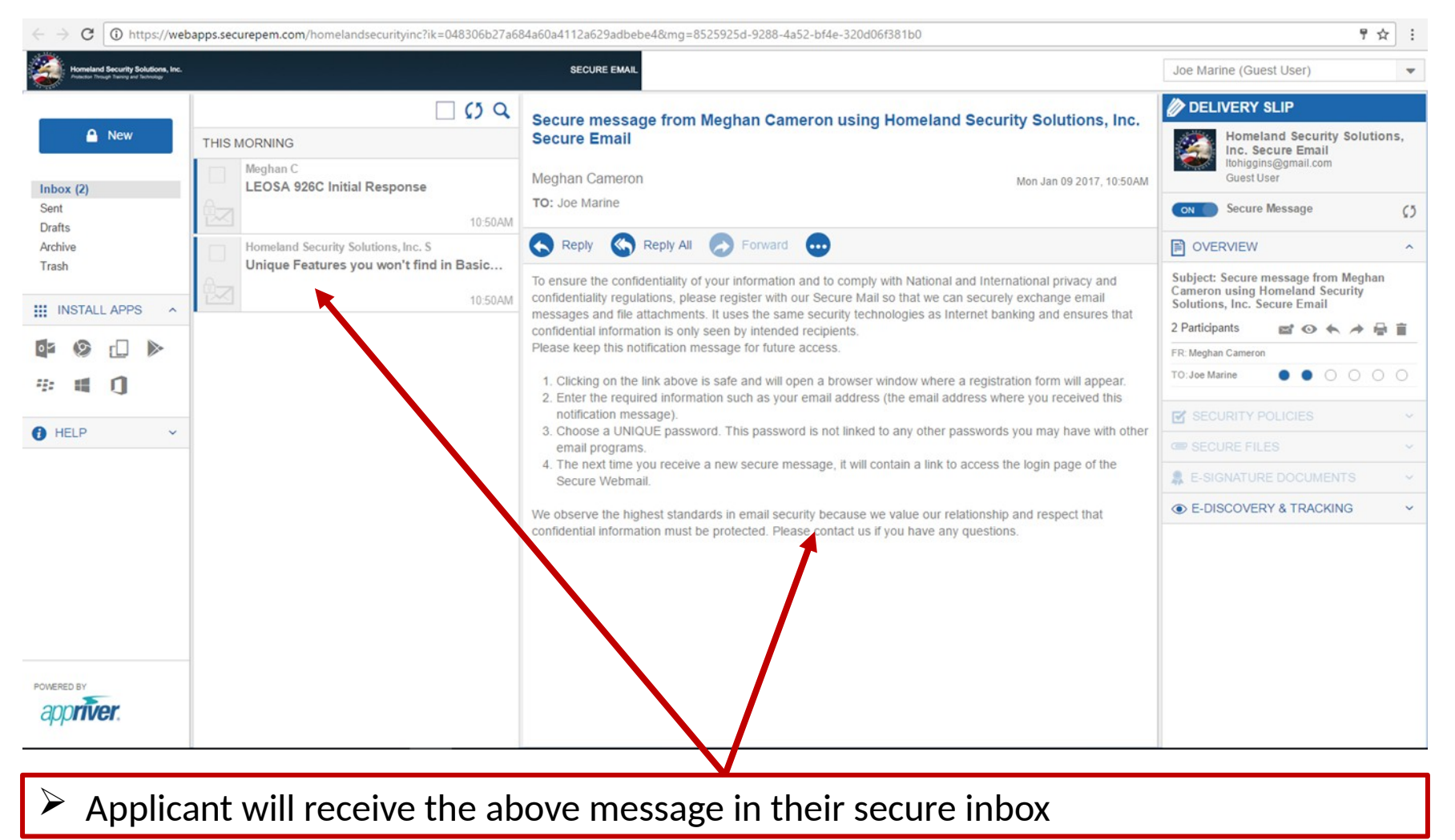

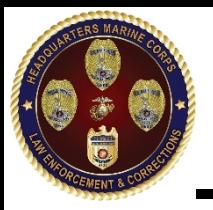

## Step 5 **UNCLASSIFIED**

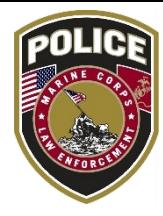

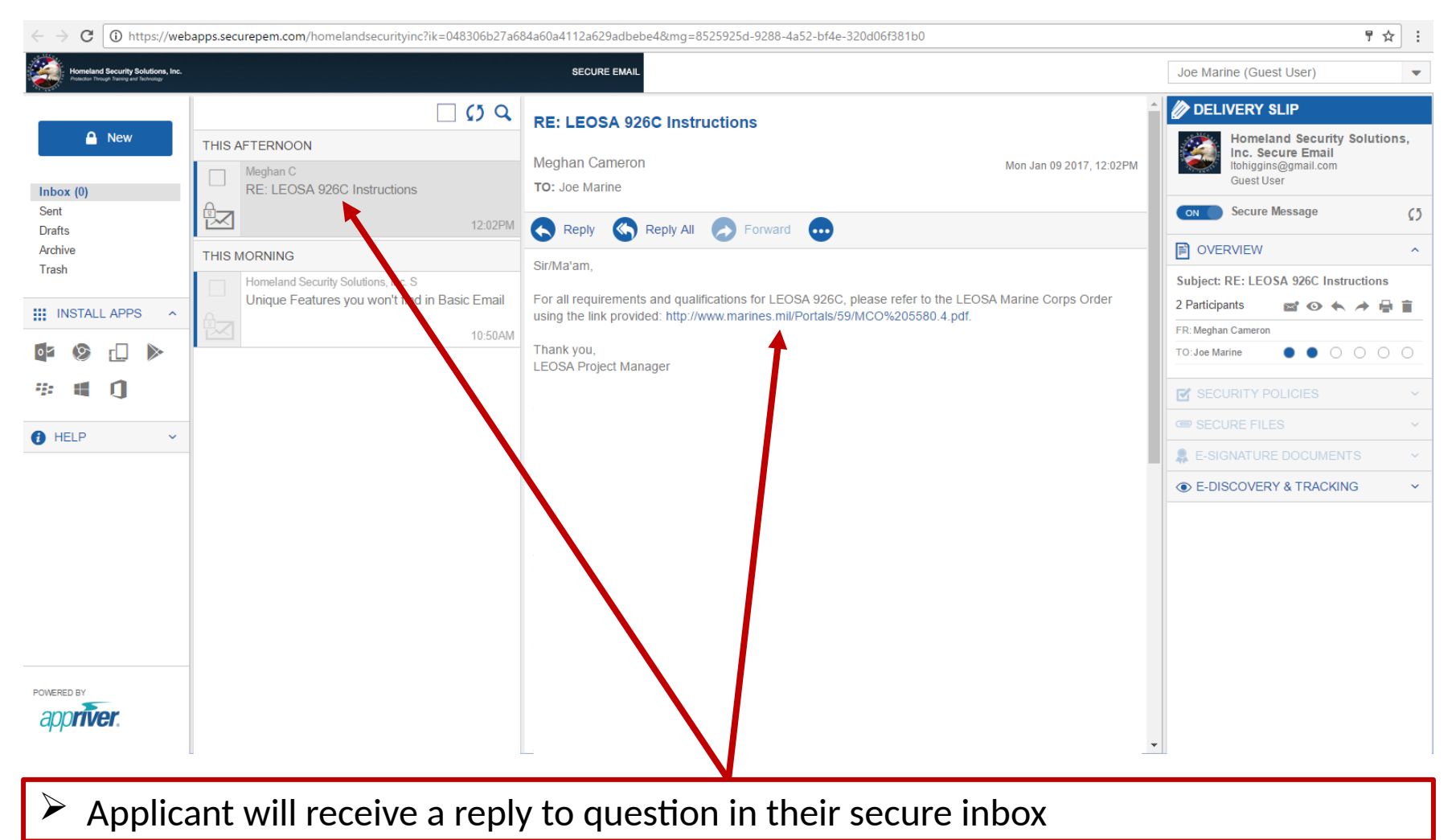